# **187**

# CICS

*June 2001*

# In this issue

- 3 Testing CICS-PL/I transactions
- 6 A simple interface to DFHCSDUP [to extract CICS objects' cross](#page-2-0)reference data
- [40 CICS and LE/370 a workshop](#page-5-0)
- 46 Creating or modifying BMS sources
- [52 CICS news](#page-39-0)

© Xephon plc 2001

# **CICS Update**

#### **Published by**

Xephon 27-35 London Road Newbury Berkshire RG14 1JL England Telephone: 01635 38342 From USA: 01144 1635 38342 E-mail: trevore@xephon.com

#### **North American office**

Xephon PO Box 350100 Westminster, CO 80035-0100 USA Telephone: 303 410 9344

#### **Subscriptions and back-issues**

A year's subscription to *CICS Update*, comprising twelve monthly issues, costs £175.00 in the UK; \$270.00 in the USA and Canada; £181.00 in Europe; £187.00 in Australasia and Japan; and £185.50 elsewhere. In all cases the price includes postage. Individual issues, starting with the January 1994 issue, are available separately to subscribers for £16.00 (\$23.50) each including postage.

#### *CICS Update* **on-line**

t

Code from *CICS Update*, and complete issues in Acrobat PDF format, can be downloaded from our Web site at http:// www.xephon. com/cicsupdate.html; you will need to supply a word from the printed issue.

#### **Editor**

Trevor Eddolls

#### **Disclaimer**

Readers are cautioned that, although the information in this journal is presented in good faith, neither Xephon nor the organizations or individuals that supplied information in this journal give any warranty or make any representations as to the accuracy of the material it contains. Neither Xephon nor the contributing organizations or individuals accept any liability of any kind howsoever arising out of the use of such material. Readers should satisfy themselves as to the correctness and relevance to their circumstances of all advice, information, code, JCL, and other contents of this journal before making any use of it.

#### **Contributions**

When Xephon is given copyright, articles published in *CICS Update* are paid for at the rate of £170 (\$260) per 1000 words and £100 (\$160) per 100 lines of code for the first 200 lines of original material. The remaining code is paid for at the rate of £50 (\$80) per 100 lines. In addition, there is a flat fee of £30 (\$50) per article. To find out more about contributing an article, without any obligation, please contact us at any of the addresses above and we will send you a copy of our *Notes for Contributors*, or you can download a copy from www.xephon.com/ contnote.html.

© Xephon plc 2001. All rights reserved. None of the text in this publication may be reproduced, stored in a retrieval system, or transmitted in any form or by any means, without the prior permission of the copyright owner. Subscribers are free to copy any code reproduced in this publication for use in their own installations, but may not sell such code or incorporate it in any commercial product. No part of this publication may be used for any form of advertising, sales promotion, or publicity without the written permission of the publisher. Copying permits are available from Xephon in the form of pressure-sensitive labels, for application to individual copies. A pack of 240 labels costs  $$36$  (£24), giving a cost per copy of 15 cents (10 pence). To order, contact Xephon at any of the addresses above.

*Printed in England.*

# <span id="page-2-0"></span>**Testing CICS-PL/I transactions**

As you know, testing CICS programs is rather limited. We have the CEDF transaction, which allows us to carry out interactive testing, but we can see only the execution of CICS statements, and we can change some parameters before and after each of these statements. Unfortunately, we can't see the execution of PL/I statements, we can't stop the execution before each statement, see the values of certain variables, and compare them with their values after execution of the statement. As a replacement for this we have the statement:

```
ENTER TRACENUM(data_value) FROM(user_trace_entry) RESOURCE(name) [EXCEPTION],
```
where:

- *data\_value* must be a BIN FIXED(15) variable and represents the identification of a record in the user trace table, and must be a number from 1 to 199.
- *user trace entry* specifies a data area whose contents are to be entered into the data field of the trace table entry.
- *name* is a CHAR(8) variable and will be entered in the resource field in the trace table.
- The *EXCEPTION* parameter specifies that CICS is to write a user exception trace entry. This parameter overrides the master user trace flag, and CICS writes the trace entry even if the user trace flag is off. Exception trace entries are identified by the characters '\*EXCU' when the trace entries are formatted by the trace utility program.

The statement above makes a trace entry in the currently active trace destinations only if the master and user trace flags are **on** (you must call your systems programmers), unless you specify the EXCEPTION option, in which case a user trace entry is always written, even if the master and user trace flags are off. Exception trace entries are always written to the internal trace table (even if internal tracing is set **off**), but they are written to other destinations only if they are active.

We can use transaction CEDF in a test environment without problems

and get the information about the execution of CICS commands, but we don't know anything about values of variables and can't follow the flow of PL/I commands because the execution is stopped just before CICS statements. In that case we have a rough but accurate solution when we send a Picture or Char variable to the screen. (Before that we equalize it with certain variables we want to see with the ERASE option.) We use:

**EXEC CICS SEND FROM(Pic\_variable) ;**

We have a more elegant but less accurate alternative to the statement above:

**ENTER TRACENUM FROM(variable),**

This can write everywhere we want in the code and we can see accurate values for variables in the **FROM** option. This statement won't write an entry in the trace table if the flag is **off**, but we will see the values if we are using CEDF.

But how can we test program flow, which depends on user name, OPID, terminal ID, or time of execution? Of course, many of these parameters can be changed when we use CEDF, but not all that we want. It may be very difficult to test every possible flow through the program, and, besides that, we need a lot of support from system programmers, and some tools, which may not be installed at our site, or perhaps have bugs or are too complicated.

We can overcome these problems in a test environment. However, the word 'test' means that we have test data which won't be exactly the same as production data. But what will happen when we have a problem in production? Developers and project developers in most cases are not authorized for production transactions as well as CEDF so we can't follow any statements, even CICS statement. If we have an abend in a program we can see this in the CICS log, but we can see only the name of the procedure and offset, which is probably not enough information. We can see the number of the statement if we used the option **GOSTMT** in the compiler, but this increases the load module and for that reason it is not recommended for production. In that case we should write a record in the trace table anyway and write the data which leads us to the abend in the data field.

From the CICS log we can see where in the program the abend

occurred, and from the trace table we can see specific data (account number, amount of money, etc). When we haven't abended, we can't see anything, but our users can tell us about unusual situations. When dealing with financial transactions, all we can do is test it again in the test environment. I have a better solution.

As I said, we can solve most of the problems in production if we have active trace tables and write the records into them, but only when we want to. We also need very good tools for reading formatted versions of these records. Setting trace flags in production may be very risky for the system and we must be very careful and monitor this. We must also work very closely with our system programmers (who may be thousands of miles away).

For this reason I developed my own system to trace CICS programs, and we can use it in the test as well as the production environment. It consists of two programs. The first program writes an entry into the log file (or DB2 table) depending on the value of a field from another file (or DB2 table) and some other fields which indicate whether the program is for testing or not. We can write the entry in error routines. We call this program with:

EXEC CICS LINK PROGRAM('WRI TRA') COMMAREA(COMA WRI TRA) RESP(S);

It doesn't matter whether this command executes correctly or not. If it doesn't work, we will not have an entry in the log. This isn't very important.

In the source of program we want to test, we must have a declaration of Common Area (COMA\_WRI\_TRA) and fill in some fields. We also have one variable, Char (137) (from COMA\_WRI\_TRA, you can set more or less), where you can write the names and values for all relevant variables that you want to watch and trace.

The first call of the program 'WRI\_TRA' determines whether the program is to be tested or not. If it is, we write an entry and set the specific variable from COMA\_WRI\_TRA, and continue writing if we have more control points. If the program isn't for testing, we will not write an entry and we will not go to the next control point. We have control of logging only on specific terminals, users, or accounts.

We must enlarge the source with a declaration of the Common Area, which can be included with the %INCLUDE statement, and with one <span id="page-5-0"></span>internal or external procedure (this is because of simplicity of the source). If the program doesn't need to be tested, its speed is reduced only by one additional READ statement.

A second program writes an entry about program testing characteristics and at the same time a transaction to view the log of a particular program. Here we write the flag which determines whether a program is for testing or not. We can specify only specific terminals, users, or accounts for logging and for viewing. We can change all of that very quickly and easily. We can also specify a starting date and time for viewing the log. As I mentioned earlier, data can be stored in a VSAM file or in a DB2 table.

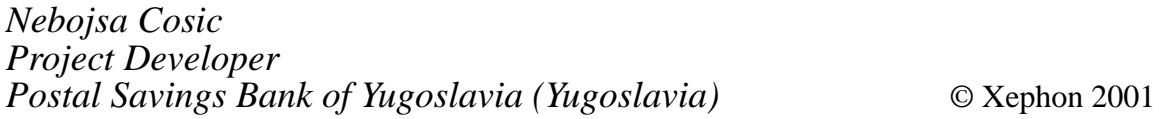

# **A simple interface to DFHCSDUP to extract CICS objects' cross-reference data**

The CICS system definition utility program DFHCSDUP is a component of Resource Definition Online. It's an offline utility program that allows users to read from and/or write to a CICS System Definition file, either while CICS is running or while it is inactive.

Using DFHCSDUP you can extract the requested data from the CSD file and pass it to a named user program for processing. The DFHCSDUP EXTRACT command causes the CSD data you select to be passed unformatted to the user program.

The user program can then create reports of CSD data that meet local requirements. For example, you could cross-reference related definitions (such as programs, transactions, sessions, etc).

There is a CSD cross-referencing utility program to produce a crossreference listing of objects and keywords on the CSD. The program is DFH0CRFC and it is in VS COBOL II.

The data gathered by the EXTRACT command can be passed to the DFH0CRFC program, where it is saved in a file (cross-reference table). The file produced from the utility can be consulted or can be processed to give a different interface to the user.

The tool is composed of two parts:

- Extraction of the cross-reference data from the CSD file using the EXTRACT command and the DFH0CRFC program.
- Processing the output from the DFH0CRFC program for display to the user.

The main purpose of this tool is to supply a simple interface to the users so they can cross-reference objects in a CSD group.

The execution of program DFH0CRFC and the display for the user are carried out by CSDXREF EXEC. The program DFH0CRFC must be run against an EXTRACT command using the following syntax:

**EXTRACT GROUP(group name) OBJECTS USERPROGRAM(DFHØCRFC)**

For program DFH0CRFC, you must define, in a sequential dataset, the objects and keywords for which you want a cross-reference listing. The dataset is read by the program using the DDname CRFINPT. CRFINPT is a sequential file containing 80-byte records, and each record contains one object or keyword to be cross-referenced. You can cross-reference any valid resource type or attribute known to CEDA.

For each record in the file, a report is produced detailing the different values assigned to the keyword, where they are defined, and where they are used. You should define the dataset control block subparameters for CRFINPT as DSORG=PS, RECFM=F, LRECL=80, and BLKSIZE=80. You must specify to CSDXREF EXEC the name of the input file (CRFINPT), the name of the CSD group, and the name of DFHCSD file. After the execution of the first part of the tool (DFH0CRFC), you can see, in simple form, the CICS objects crossreference table.

CSDXREF has been developed in REXX and uses ISPF functions. The utility was developed and tested on OS/390 2.6 and OS/390 2.8, and CICS/ESA 4.1.0 and CICS TS 1.3.

#### COMPILE AND LINK-EDIT EXTRACT PROGRAM

You must compile and link-edit the DFH0CRFC user programs as batch programs, not as CICS applications. When you link-edit the programs, you must specify the following link-edit control statements:

- An ENTRY statement that defines the entry name as DFHEXTRA. DFHEXTRA is the entry name in the CICS-supplied stub, DFHEXCI.
- An INCLUDE statement for a CICS-supplied stub that must be included in your user program. Include DFHEXCI in any COBOL user program that you write for use with the DFHCSDUP EXTRACT command. DFHEXCI is the interface stub between DFHCSDUP and the COBOL user program.
- Specify the COBOL routines on the INCLUDE statements.
- A CHANGE statement to change the dummy CSECT name in the CICS-supplied stub from EXITEP to the name of your user program. The CICS-supplied stub, DFHEXCI, is generated with a link to the user program using a dummy CSECT name (EXITEP). Use the link-edit CHANGE statement to change the CSECT name from EXITEP to the name specified on the PROGRAM-ID statement in the user program. The CSD user program DFH0CRFC uses the program-id 'CREFCSD'.

#### SAMPLE JOB TO COMPILE AND LINK-EDIT THE USER PROGRAM

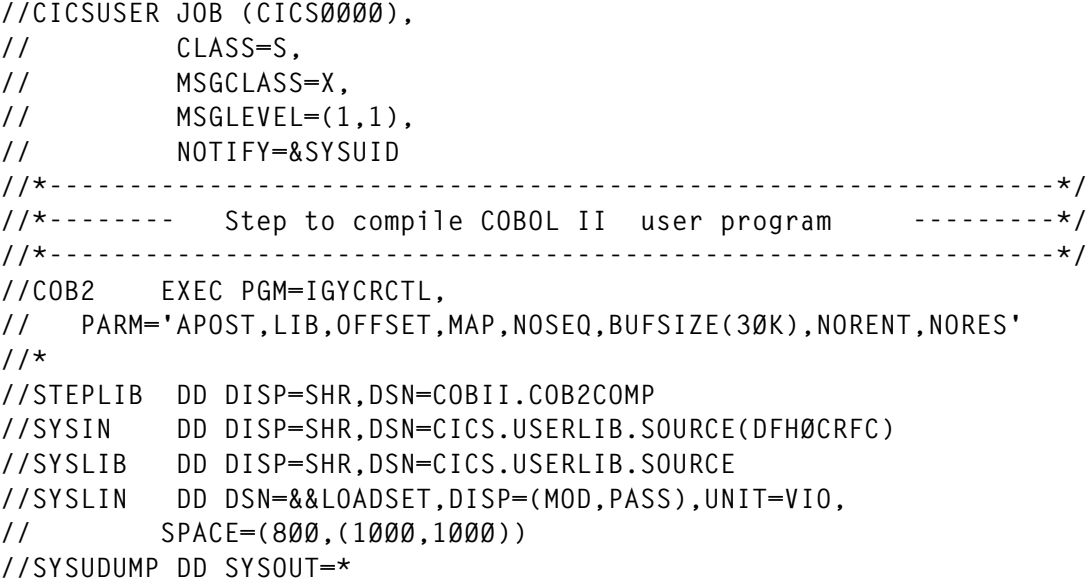

**//SYSUT1 DD SPACE=(8ØØ,(1ØØØ,1ØØØ),,,ROUND),UNIT=VIO //\* //MODOBJ EXEC PGM=IEBGENER //SYSUT1 DD DSN=&&LOADSET,DISP=(OLD,PASS) //SYSUT2 DD DSN=CICS.LIBRARY.USER.OBJ(DFHØCRFC),DISP=SHR //SYSPRINT DD SYSOUT=\* //SYSIN DD DUMMY //\*---------------------------------------------------------------\*/ //\*-------- Step to link-edit COBOL II user program --------\*/ //\*---------------------------------------------------------------\*/ //LKED EXEC PGM=IEWL, // PARM='LIST,XREF,LET' //\* //SYSLIB DD DISP=SHR,DSN=COBII.COB2LIB //CICSLIB DD DISP=SHR,DSN=CICS.SDFHLOAD //OBJLIB DD DISP=SHR,DSN=CICS.LIBRARY.USER.OBJ //SYSLMOD DD DISP=SHR,DSN=CICS.LIBRARY.USER.LOAD //SYSUT1 DD SPACE=(1Ø24,(5Ø,5Ø)),UNIT=VIO //SYSPRINT DD SYSOUT=\* //COBLIB DD DISP=SHR,DSN=COBII.COB2LIB //SYSUDUMP DD SYSOUT=\* //SYSLIN DD \* ENTRY DFHEXTRA CHANGE EXITEP(CREFCSD) INCLUDE CICSLIB(DFHEXCI) INCLUDE SYSLIB(ILBOSRV) INCLUDE SYSLIB(ILBOCMM) INCLUDE SYSLIB(ILBOBEG) INCLUDE OBJLIB(DFHØCRFC) NAME DFHØCRFC(R) /\* /\* //**

#### PROGRAM DFH0CRFC

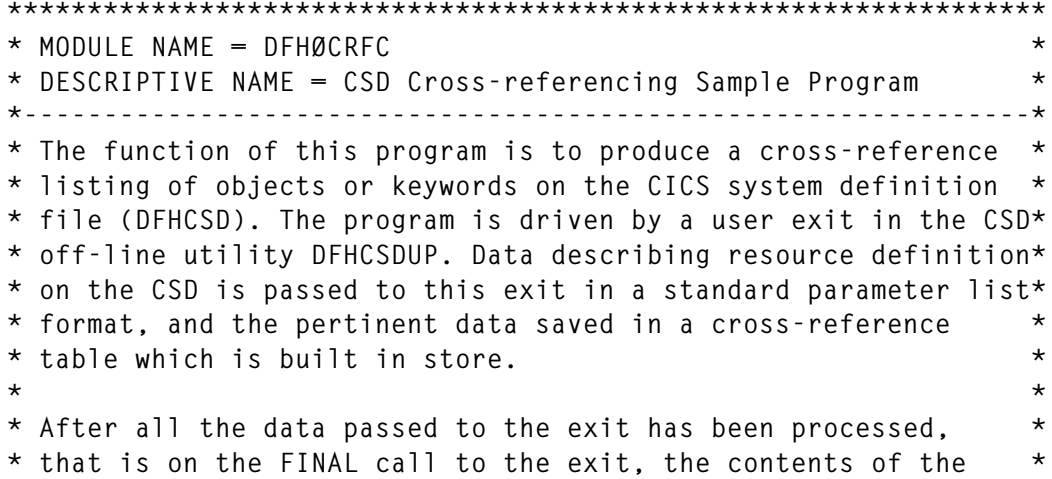

```
* cross-reference table are printed out in collating sequence. *
* *
* This program assumes that it is run via a CSD utility *
* EXTRACT command of the form: *
      * EXTRACT GROUP(<group name>) OBJECTS *
* where <group name> may be generic *
* or *
* EXTRACT LIST(<list name>) OBJECTS *
* where <list name> is NOT generic *
* *
* NB This program must be link edited with the stub DFHEXCI *
* and the VS COBOL II library subroutines ILBOSRV, ILBOBEG, *
    and ILBOCMM.
*****************************************************************
 IDENTIFICATION DIVISION.
 PROGRAM-ID. CREFCSD.
 ENVIRONMENT DIVISION.
 INPUT-OUTPUT SECTION.
 FILE-CONTROL.
    SELECT DATA-IN
         ASSIGN TO SYSØØ2-DA-338Ø-S-CRFINPT
         ORGANIZATION IS SEQUENTIAL
         FILE STATUS IS INPUT-FILE-STATUS
         ACCESS IS SEQUENTIAL.
    SELECT DATA-OUT
         ASSIGN TO SYSØØ2-DA-338Ø-S-CRFOUT
         ORGANIZATION IS SEQUENTIAL
         FILE STATUS IS OUTPUT-FILE-STATUS
         ACCESS IS SEQUENTIAL.
 EJECT.
* ************************************************************** *
  * D E F I N E T H E I N P U T A N D O U T P U T F I L E S *
* This program requires two QSAM files to be defined for its *
* use: *
* 1) DATA-IN: This is the input file to the cross referencing *
* program and its contents define the objects and *
* keywords to be cross-referenced (the program *
* allows for up to a maximum of 1Ø in any one run)*
* The file should be defined as a file of fixed- *
* length records of 8Ø characters each, with one *
* record for each object or keyword to be cross- *
* referenced. *
            * Only the characters in columns 1-12 of a record *
* will be considered to be significant. *
* eg To cross-reference PROGRAMs with TRANSACTIONs *
             * TYPETERMs with TERMINALs the input would be: *
* PROGRAM *
* TYPETERM *
* *
* 2) DATA_OUT:This is the output file to contain the cross- *
* reference report. It should be defined as a *
```
 $\star$  $\star$ file of fixed-length records of length 132 characters. DATA DIVISION FILE SECTION. FD DATA-IN RECORD CONTAINS 80 CHARACTERS BLOCK CONTAINS Ø RECORDS RECORDING MODE IS F LABEL RECORDS ARE OMITTED. \* Define the input record. Only the first 12 characters are  $\star$ \* significant, the maximum length of a keyword name or object  $\star$ \* type with RDO. ÷ 01 XREF-INPUT-REC. PIC X(12). 05 XREF-TYPE-NAME PIC X(68). 05 FILLER FD DATA-OUT RECORD CONTAINS 132 CHARACTERS BLOCK CONTAINS Ø RECORDS RECORDING MODE IS F LABEL RECORDS ARE OMITTED. 01 PRINT-RFC PIC X(132). EJECT. Define the flags and constants used by this program WORKING-STORAGE SECTION. PIC X(100). 77 CMD-PART-1 77 OBJECTS-OPTION PIC  $X(7)$ . VALUE IS SPACES. 88 OBJECTS-NOT-SPECIFIED 77 INPUT-FILE-FLAG PIC X. 88 INPUT-FILE-OPEN VALUE IS '1'. 77 OUTPUT-FILE-FLAG PIC X. VALUE IS '1'. 88 OUTPUT-FILE-OPEN FILE-OPEN PIC X VALUE '1'. 77 77 RESOURCE-DEFINITION-PTR PTC 999. 77 INPUT-FILE-STATUS PIC XX. 88 END-OF-INPUT-FILE VALUE IS '10'. 88 ERROR-ON-INPUT-FILE VALUES ARE '11' THRU '99'. 77 OUTPUT-FILE-STATUS PIC XX. VALUES ARE 'Ø1' THRU '99'. 88 ERROR-ON-OUTPUT-FILE 77 INSUFFICIENT-STORAGE-FLAG PIC X VALUE IS '0'. VALUE IS '1'. 88 INSUFFICIENT-STORAGE 88 SUFFICIENT-STORAGE VALUE IS 'Ø'. 77 OBJECTS-OPTION-MISSING PIC S9999 COMP VALUE IS 1. PIC S9999 COMP VALUE IS 2. 77 INPUT-FILE-OPEN-ERROR 77 INPUT-FILE-CLOSE-ERROR PIC S9999 COMP VALUE IS 3. 77 INPUT-FILE-READ-ERROR PIC S9999 COMP VALUE IS 4. 77 OUTPUT-FILE-OPEN-ERROR PIC S9999 COMP VALUE IS 5.

 **77 OUTPUT-FILE-CLOSE-ERROR PIC S9999 COMP VALUE IS 6. 77 OUTPUT-FILE-WRITE-ERROR PIC S9999 COMP VALUE IS 7. 77 INSUFFICIENT-TYPE-ELEMENTS PIC S9999 COMP VALUE IS 8. 77 INSUFFICIENT-NAME-ELEMENTS PIC S9999 COMP VALUE IS 9. 77 INSUFFICIENT-DEFINED-ELEMENTS PIC S9999 COMP VALUE IS 1Ø. 77 INSUFFICIENT-USED-ELEMENTS PIC S9999 COMP VALUE IS 11.** 77 SPACE-REQUIREMENTS PIC X.  **88 NO-SPACE VALUE IS 'N'. 88 SPACE-LINES VALUE IS 'S'. 88 PAGE-EJECT VALUE IS 'P'. EJECT. \* \*\*\*\*\*\*\*\*\*\*\*\*\*\*\*\*\*\*\*\*\*\*\*\*\*\*\*\*\*\*\*\*\*\*\*\*\*\*\*\*\*\*\*\*\*\*\*\*\*\*\*\*\*\*\*\*\*\*\*\*\*\* \* \* D E F I N E T H E C R O S S - R E F E R E N C E T A B L E \* \* The table consists of 4 different elements. They are: \* \* 1) Type Elements - These define the objects or keywords \* \* which are to be cross-referenced. \* \* The values are those read from the \* \* input file. Each type element has a \* \* chain of 'name' elements associated with \* it. \* \* 2) Name Elements - These define the different values found\* \* on the CSD for a particular object or \* \* keyword name. Each name element has a \* \* chain of 'defined' elements and a chain\* \* of 'used' elements associated with it. \* \* 3) Defined Elements- These define where an object of a given\* \* name is defined (keywords cannot be \* \* defined). As no two objects in a given \* \* group can have the same name, all that \* \* it is necessary to record is the RDO \* \* group name. \* \* 4) Used Elements - These define in which resource \* \* definitions a particular value of an \* \* object name or a keyword name is used. \* \* The object type, name, and group must \*** recorded to uniquely define a use. **\* \*\*\*\*\*\*\*\*\*\*\*\*\*\*\*\*\*\*\*\*\*\*\*\*\*\*\*\*\*\*\*\*\*\*\*\*\*\*\*\*\*\*\*\*\*\*\*\*\*\*\*\*\*\*\*\*\*\*\*\*\*\* \* Ø1 TYPE-ELEMENT-POOL. Ø5 TYPE-ELEMENT OCCURS 1Ø TIMES INDEXED BY NEXT-AVAILABLE-TYPE-ELEMENT TYPE-ELEMENT-PTR CURRENT-TYPE-ELEMENT-PTR. 1Ø TYPE-KEY. 15 XREF-TYPE PIC X(12). 1Ø NAME-CHAIN-START USAGE IS INDEX. 1Ø NAME-CHAIN-COUNT PIC 999. 77 TYPE-ELEMENTS-ALLOCATED PIC 99 VALUE IS Ø. 88 TYPE-ELEMENT-FREE VALUES ARE Ø THRU 9. 77 TYPE-NUMBER PIC 99. 77 TYPE-CHAIN-SEARCH-FLAG PIC X VALUE 'Ø'.**

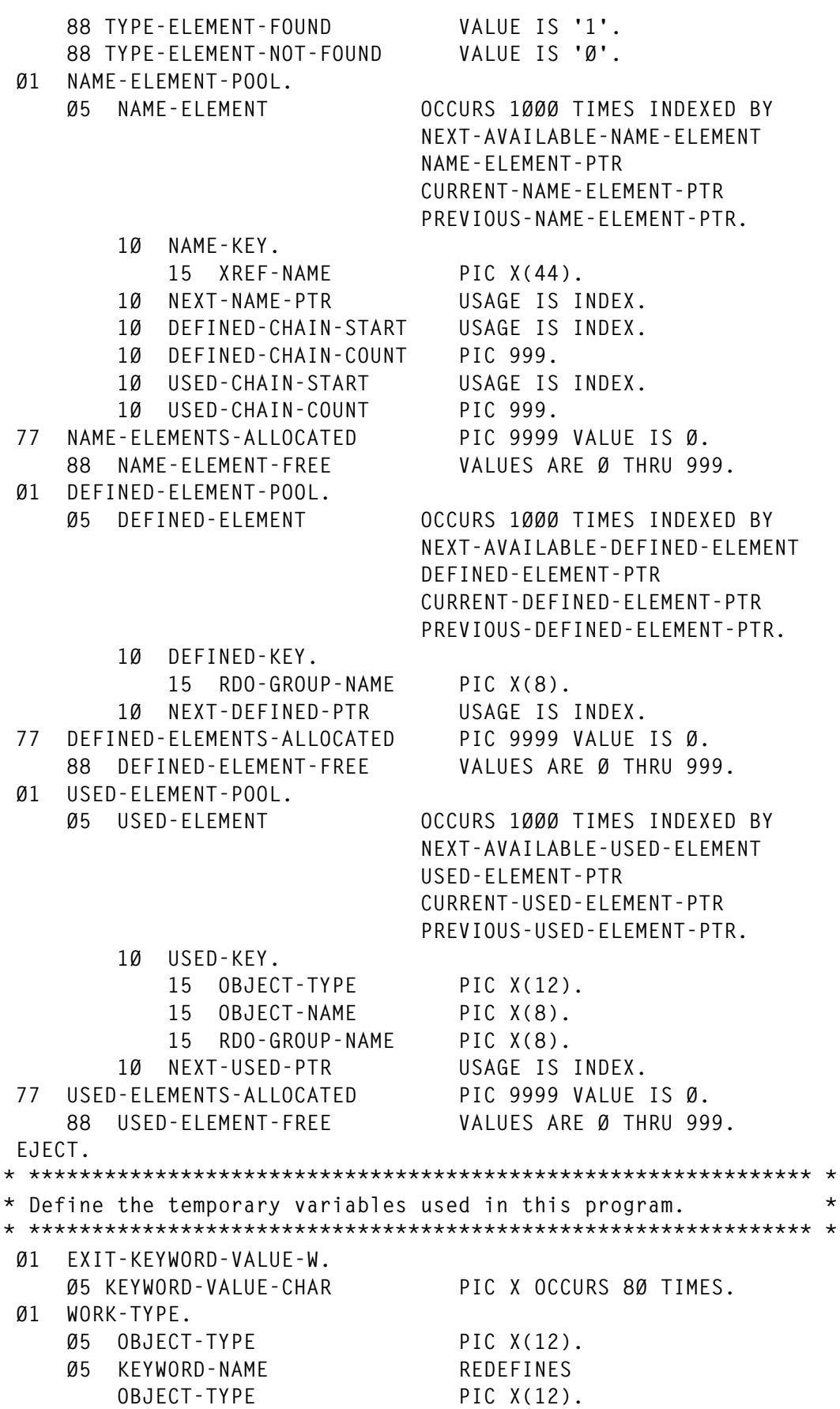

© 2001. Reproduction prohibited. Please inform Xephon of any infringement. 13

 **Ø1 WORK-NAME. Ø5 KEYWORD-VALUE PIC X(44). Ø5 OBJECT-NAME-DEFINITION REDEFINES KEYWORD-VALUE. 1Ø OBJECT-NAME. 15 OBJECT-NAME-VALUE PIC X(12). 15 FILLER PIC X(32). 77 MAX-KEYWORD-VALUE-LENGTH PIC 9(2) VALUE 44. Ø1 WORK-DEFINED. Ø5 RDO-GROUP-NAME PIC X(8). Ø1 WORK-USED. Ø5 OBJECT-TYPE PIC X(12). Ø5 OBJECT-NAME PIC X(8). Ø5 RDO-GROUP-NAME PIC X(8). EJECT. \* \*\*\*\*\*\*\*\*\*\*\*\*\*\*\*\*\*\*\*\*\*\*\*\*\*\*\*\*\*\*\*\*\*\*\*\*\*\*\*\*\*\*\*\*\*\*\*\*\*\*\*\*\*\*\*\*\*\*\*\*\*\* \* \* Define the output record structures used by this program. \* \* \*\*\*\*\*\*\*\*\*\*\*\*\*\*\*\*\*\*\*\*\*\*\*\*\*\*\*\*\*\*\*\*\*\*\*\*\*\*\*\*\*\*\*\*\*\*\*\*\*\*\*\*\*\*\*\*\*\*\*\*\*\* \* Ø1 NEW-XREF-OBJECT-HEADER-LINE PIC X(75). Ø1 CROSS-REFERENCE-OBJECT-LINE. Ø5 FILLER PIC X(8) VALUE IS '\* \* \* \* '. Ø5 FILLER PIC X(19) VALUE IS 'CROSS REFERENCE OF '. Ø5 TYPE-NAME PIC X(12). Ø5 FILLER PIC X(8) VALUE IS ' \* \* \* \*'. Ø1 EMPTY-NAME-CHAIN-LINE. Ø5 FILLER PIC X(33) VALUE IS 'THERE ARE NO DEFINITIONS/USES OF'. Ø5 EMPTY-NAME PIC X(12). Ø5 FILLER PIC X(3Ø) VALUE IS ' IN THE SPECIFIED GROUP/LISTS.'. Ø1 DEFINED-MSG-LINE. Ø5 NUMBER-TIMES-DEFINED PIC ZZZ9. Ø5 FILLER PIC X(33) VALUE IS ' GROUP(S) CONTAIN DEFINITIONS OF '. Ø5 DEFINED-NAME PIC X(12). Ø1 WHERE-DEFINED-LINE. Ø5 FILLER PIC X(14) VALUE SPACES. Ø5 RDO-GROUP-NAME PIC X(8). Ø1 USED-MSG-LINE. Ø5 NUMBER-TIMES-USED PIC ZZZ9. Ø5 FILLER PIC X(18) VALUE IS ' USES ARE MADE OF '. Ø5 USED-NAME PIC X(44). Ø1 WHERE-USED-LINE. Ø5 FILLER PIC X(14) VALUE SPACES. Ø5 OBJECT-TYPE PIC X(12). Ø5 FILLER PIC X VALUE SPACE. Ø5 OBJECT-NAME PIC X(8).**

05 FILLER PIC  $X(4)$ VALUE IS ' IN '. Ø5 RDO-GROUP-NAME PIC  $X(8)$ . THEY-ARE-LINE.  $\alpha$ 1 05 FILLER PIC X(5) VALUE SPACES. PIC X(9) VALUE 'THEY ARE:'. 05 FILLER EJECT. \* Define the linkage between this program and the CSD off-line  $\star$ \* utility program. The addressability of the values addressed by \* \* the parameter list passed from DFHCSDUP is established \* automatically by the COBOL compiler so all we need to define \* \* here are the actual formats of the values themselves. LINKAGE SECTION. Ø1 EXIT-FUNCTION-CODE PIC 99 COMP. 88 INITIAL-CALL VALUE IS Ø. VALUE IS 2. 88 LIST-START-CALL 88 GROUP-START-CALL VAILLE IS 4. 88 OBJECT-START-CALL VALUE IS 6. 88 DETAIL-CALL VALUE IS 8. 88 OBJECT-END-CALL VALUE IS 10. VALUE IS 12. 88 GROUP-END-CALL 88 LIST-END-CALL VALUE IS 14. 88 FINAL-CALL VALUE IS 16. Ø1 EXIT-WORK-AREA-PTR POINTER. Ø1 EXIT-BACK-TRANS-CMD-PTR POINTER. 01 FXIT-IIST-NAME PIC  $X(8)$ . PIC  $X(8)$ . Ø1 EXIT-GROUP-NAME  $01$ EXIT-OBJECT-TYPE PIC X(12). Ø1 EXIT-OBJECT-NAME PIC  $X(8)$ . PIC X(12). Ø1 EXIT-KEYWORD-NAME 01 EXIT-KEYWORD-LENGTH PIC 999 COMP. Ø1 EXIT-KEYWORD-VALUE. 03 EXIT-KEYWORD-CHAR PIC X OCCURS 1 TO 183 DEPENDING ON EXIT-KEYWORD-LENGTH. 01 BACK-TRANSLATED-COMMAND PIC X(100). FJFCT. MAINLINE CODE STARTS HERE PROCEDURE DIVISION USING EXIT-FUNCTION-CODE EXIT-WORK-AREA-PTR EXIT-BACK-TRANS-CMD-PTR EXIT-LIST-NAME EXIT-GROUP-NAME EXIT-OBJECT-TYPE EXIT-OBJECT-NAME FXIT-KFYWORD-NAMF EXIT-KEYWORD-LENGTH EXIT-KEYWORD-VALUE.

```
* Determine the type of call being made to this program and
* process it accordingly. The only types of call of any interest *
* in this instance are
                                                        \starINITIAL call
                                                        \star\ddotmarkOBJECT START calls
                                                        \star\starDETAIL calls
                    FINAL call
                                                        \ddot{\phantom{0}}\star* All other call types are ignored.
MAIN-CONTROL.
    IF INITIAL-CALL THEN
      PERFORM PROCESS-INITIAL-CALL
    FISE
        IF OBJECT-START-CALL THEN
          PERFORM PROCESS-OBJECT-START-CALL
        ELSE
             IF DETAIL-CALL THEN
              PERFORM PROCESS-KEYWORD-DETAIL-CALL
             ELSE
                 IF FINAL-CALL THEN
                   PERFORM PROCESS-FINAL-CALL
                   PERFORM CHECK-RETURN-CODE
                   STOP RUN.
* If the value in the 'RETURN-CODE' special register at this
                                                        \star* point is non-zero then the current EXTRACT command will
                                                        \star* be terminated. Return must be made via a GOBACK in order to
                                                        \star* prevent STOP RUN processing.
PERFORM CHECK-RETURN-CODE.
    GOBACK.
FJFCT.
PROCESS ANINITIAL CALL
                                                        \star\starThis procedure:
                                                        \star\star1) Checks specified command to see if OBJECTS option was
                                                        \star\starspecified.
\star2) Controls the opening of the input and output files.
                                                        \star\star\star3) Initializes the pointers to the free element pools.
\ddot{\phantom{1}}4) Controls the reading of the input records into type
                                                        \star\starelements of the cross-reference table.
                                                        \star\star\star5) Saves a copy of the back-translated command issued,
        which caused this program to be loaded and invoked.
                                                        \ddot{\phantom{0}}PROCESS-INITIAL-CALL.
    MOVE SPACES TO OBJECTS-OPTION.
    MOVE ZERO TO INPUT-FILE-FLAG.
    MOVE ZERO TO OUTPUT-FILE-FLAG.
    SET ADDRESS OF BACK-TRANSLATED-COMMAND TO
                 EXIT-BACK-TRANS-CMD-PTR.
```

```
 UNSTRING BACK-TRANSLATED-COMMAND DELIMITED BY 'OBJECTS'
              INTO CMD-PART-1 DELIMITER IN OBJECTS-OPTION.
     IF OBJECTS-NOT-SPECIFIED THEN
       MOVE OBJECTS-OPTION-MISSING TO RETURN-CODE
     ELSE
         PERFORM OPEN-FILES
         IF NOT ERROR-ON-INPUT-FILE AND
            NOT ERROR-ON-OUTPUT-FILE THEN
              SET NEXT-AVAILABLE-TYPE-ELEMENT TO 1
              SET NEXT-AVAILABLE-NAME-ELEMENT TO 1
              SET NEXT-AVAILABLE-DEFINED-ELEMENT TO 1
              SET NEXT-AVAILABLE-USED-ELEMENT TO 1
              PERFORM WITH TEST AFTER
                      UNTIL END-OF-INPUT-FILE OR
                            ERROR-ON-INPUT-FILE OR
                            INSUFFICIENT-STORAGE
                      READ DATA-IN
                      IF NOT ERROR-ON-INPUT-FILE AND
                         NOT END-OF-INPUT-FILE THEN
                           PERFORM ADD-TYPE-TO-TYPE-CHAIN
                      ELSE
                           IF ERROR-ON-INPUT-FILE THEN
                                MOVE INPUT-FILE-READ-ERROR TO
                                     RETURN-CODE
                           END-IF
                      END-IF
              END-PERFORM
              IF NOT ERROR-ON-INPUT-FILE THEN
                   SET ADDRESS OF BACK-TRANSLATED-COMMAND TO
                       EXIT-BACK-TRANS-CMD-PTR
                   MOVE SPACES TO NEW-XREF-OBJECT-HEADER-LINE
                   MOVE BACK-TRANSLATED-COMMAND TO
                       NEW-XREF-OBJECT-HEADER-LINE
              END-IF
         END-IF
     END-IF.
* ************************************************************** *
* O P E N T H E F I L E S *
* This subroutine opens the input and output files to be used *
* by this program. An open failure will result in the setting *
* of the appropriate file status flag and consequently the *
* 'RETURN-CODE' special register will be set to identify the *
* error. *
* ************************************************************** *
 OPEN-FILES.
     OPEN INPUT DATA-IN.
     IF ERROR-ON-INPUT-FILE THEN
          MOVE INPUT-FILE-OPEN-ERROR TO RETURN-CODE
     ELSE
          MOVE FILE-OPEN TO INPUT-FILE-FLAG
          OPEN OUTPUT DATA-OUT
```

```
 IF ERROR-ON-OUTPUT-FILE THEN
               MOVE OUTPUT-FILE-OPEN-ERROR TO RETURN-CODE
          ELSE
               MOVE FILE-OPEN TO OUTPUT-FILE-FLAG
          END-IF
     END-IF.
 EJECT.
* ************************************************************** *
       * A D D A T Y P E T O T H E T Y P E C H A I N *
* This procedure adds a new element to the type chain in the *
* order in which they occur in the input file XREFIN. As a new *
* type element is defined, the associated name chain is *
  * initialized, dummy head and tail elements area are added so as*
  * to make the algorithm for adding a new name element much *
* easier. *
* ************************************************************** *
 ADD-TYPE-TO-TYPE-CHAIN.
     PERFORM ALLOCATE-A-TYPE-ELEMENT.
     IF SUFFICIENT-STORAGE THEN
          MOVE XREF-TYPE-NAME TO XREF-TYPE (TYPE-ELEMENT-PTR)
          MOVE ZEROES TO NAME-CHAIN-COUNT (TYPE-ELEMENT-PTR)
          PERFORM ALLOCATE-A-NAME-ELEMENT
     END-IF.
     IF SUFFICIENT-STORAGE THEN
          SET NAME-CHAIN-START (TYPE-ELEMENT-PTR) TO
              NAME-ELEMENT-PTR
* * **************************************************** *
* * Ensure no elements will need to be inserted in front *
* * of the dummy 'head' element *
         * * **************************************************** *
          MOVE LOW-VALUES TO NAME-KEY (NAME-ELEMENT-PTR)
          SET PREVIOUS-NAME-ELEMENT-PTR TO
              NAME-ELEMENT-PTR
          PERFORM ALLOCATE-A-NAME-ELEMENT
     END-IF.
     IF SUFFICIENT-STORAGE THEN
* * **************************************************** *
* * Ensure no elements will need to be inserted after *
* * the dummy 'tail' element *
* * **************************************************** *
          MOVE HIGH-VALUES TO
               NAME-KEY (NAME-ELEMENT-PTR)
          SET NEXT-NAME-PTR (PREVIOUS-NAME-ELEMENT-PTR)
              TO NAME-ELEMENT-PTR
     END-IF.
 EJECT.
* ************************************************************** *
* P R O C E S S A O B J E C T S T A R T C A L L *
* This subroutine performs the following: *
* 1) Searches the 'type' chain to see if the new object is an *
* object in which we are interested, ie one specified in *
```

```
\starthe input file XREFIN.
                                                             \star2) If it is then:
\stara) Search the name chain associated with the appropriate *
          type element to see if an object with the same name
          has already been encountered. If not then a new name
                                                             \star\ddotmarkelement is added in collating sequence, and the
                                                             \star\starassociated defined and used chains are initialized.
       b) The definition of the name is then added to the
                                                             \star\star'defined' chain associated with the name.
PROCESS-OBJECT-START-CALL.
    MOVE EXIT-OBJECT-TYPE TO OBJECT-TYPE OF WORK-TYPE.
    PERFORM FIND-TYPE-IN-CHAIN.
    IF TYPE-ELEMENT-FOUND THEN
          MOVE EXIT-OBJECT-NAME TO
               OBJECT-NAME OF WORK-NAME
          PERFORM FIND-NAME-IN-CHAIN
          IF SUFFICIENT-STORAGE THEN
               MOVE FXIT-GROUP-NAME TO
                    RDO-GROUP-NAME OF WORK-DEFINED
               PERFORM FIND-DEFINITION-IN-CHAIN
          END-IFEND-IF.FJFCT.
PROCESS A KEYWORD DETAIL CALL
                                                             \star\starThis subroutine performs the following:
                                                             \star1) Searches the 'type' chain to see if the keyword is one
                                                             \star÷
       in which we are interested, ie one specified in the input*
\starfile XREFIN.
                                                             \star2) If it is then:
\stara) Search the name chain associated with the appropriate *
          type element to see if a keyword or object with the
\star\starsame name has already been encountered. If it is a
                                                             \starnew name then a new element is added in collating
                                                             \starsequence, and the associated defined and used chains
                                                             \starinitialized.
                                                             \star\starb) The use of the keyword is then added to the 'used'
                                                             \starchain associated with the name.
PROCESS-KEYWORD-DETAIL-CALL.
    MOVE EXIT-KEYWORD-NAME TO KEYWORD-NAME OF WORK-TYPE.
    PERFORM FIND-TYPE-IN-CHAIN.
    IF TYPE-ELEMENT-FOUND THEN
         MOVE EXIT-KEYWORD-VALUE TO KEYWORD-VALUE OF WORK-NAME
         PERFORM FIND-NAME-IN-CHAIN
         IF SUFFICIENT-STORAGE THEN
              MOVE EXIT-OBJECT-TYPE TO
                  OBJECT-TYPE OF WORK-USED
              MOVE EXIT-OBJECT-NAME TO
```

```
OBJECT-NAME OF WORK-USED
           MOVE EXIT-GROUP-NAME TO
               RDO-GROUP-NAME OF WORK-USED
           PFRFORM FIND-USF-IN-CHAIN
       FND-TFEND-IF.EJECT.
PROCESS A FINAL CALL
 This subroutine controls the printing out of the contents of
\starthe cross-reference table in the required format. It also
                                                  \star\starhandles the closing of the input and output files.
                                                  \starPROCESS-FINAL-CALL.
   \star* Scan along the type chain and for each type element
\ddot{\phantom{1}}* produce an analysis of the named occurrences of it. where *
   * these occurrences are defined and in which resource
\star* definitions they are used.
                                                  \starSET TYPE-ELEMENT-PTR TO 1.
   PERFORM LIST-XREF-DETAILS-FOR-TYPE
          WITH TEST BEFORE
          VARYING TYPE-NUMBER FROM 1 BY 1
          UNTIL TYPE-NUMBER GREATER THAN
              TYPE-ELEMENTS-ALLOCATED OR
              ERROR-ON-OUTPUT-FILE.
   PERFORM CLOSE-FILES.
EJECT.
CLOSE THE FILES
                                                  \star\starThis subroutine closes the input and output files used by
                                                  \star\starthis program. A close failure will result in the setting
                                                  \starof the appropriate file status flag and consequently the
                                                  \star\star'RETURN-CODE' special register will be set to identify the
                                                  \star\ddotmarkerror.CLOSE-FILES.
   CLOSE DATA-IN.
   IF ERROR-ON-INPUT-FILE THEN
       MOVE INPUT-FILE-CLOSE-ERROR TO RETURN-CODE
   ELSE
       CLOSE DATA-OUT
       IF ERROR-ON-OUTPUT-FILE THEN
           MOVE OUTPUT-FILE-CLOSE-ERROR TO RETURN-CODE
       END-IFEND-IF.EJECT.
CHECK RETURN CODE
* If return code is non-zero and any file is still open then
                                                  \star
```

```
we must close that file to avoid any CØ3 abends.
 Any errors on a CLOSE are ignored as we already have an error.*
CHECK-RETURN-CODE.
    IF RETURN-CODE IS NOT ZERO AND INPUT-FILE-OPEN THEN
        CLOSE DATA-IN.
    IF RETURN-CODE IS NOT ZERO AND OUTPUT-FILE-OPEN THEN
        CLOSE DATA-OUT.
EJECT.
LIST THE XREF TABLE CONTENTS
\star\star\starThis subroutine is invoked once for each type element in the
                                                             \star\startype chain. Its function is to produce an analysis of the
  definition and/or use of the objects and keywords specified
\star\star* in the input file. Each report of a 'type' is started on a new*
  page and the general format of each report is as follows:
\ddot{\phantom{0}}\star< back translated command line>
\star\star\langle type name line>
\star| ~~ <number times name defined line>
                                                             \star\ddot{\phantom{1}}\star\langlewhere defined line\rangle ~\sim| once per def
* once per |<where defined line> _| of named type
                                                             \star* named
              <number times name used>
                                                             \star*occurrence|
                     <where used>
                                                             \star* of a type
                                          \sim| once per use
\star\star<where used>
                                          __| of named type
LIST-XREF-DETAILS-FOR-TYPE.
    MOVE NEW-XREF-OBJECT-HEADER-LINE TO PRINT-REC.
    SET PAGE-EJECT TO TRUE.
    PERFORM WRITE-PRINT-REC.
    MOVE XREF-TYPE (TYPE-ELEMENT-PTR) TO
         TYPE-NAME OF CROSS-REFERENCE-OBJECT-LINE.
    MOVE CROSS-REFERENCE-OBJECT-LINE TO PRINT-REC.
    SET SPACE-LINES TO TRUE.
    PERFORM WRITE-PRINT-REC.
    SET NAME-ELEMENT-PTR TO
        NAME-CHAIN-START (TYPE-ELEMENT-PTR).
    SET NAME-ELEMENT-PTR TO
        NEXT-NAME-PTR (NAME-ELEMENT-PTR).
    IF NAME-CHAIN-COUNT (TYPE-ELEMENT-PTR) EQUAL TO ZEROES THEN
         MOVE XREF-TYPE (TYPE-ELEMENT-PTR) TO
              EMPTY-NAME OF EMPTY-NAME-CHAIN-LINE
         MOVE EMPTY-NAME-CHAIN-LINE TO PRINT-REC
         SET SPACE-LINES TO TRUE
         PERFORM WRITE-PRINT-REC
    ELSE
    * SCAN ALONG THE NAME CHAIN PRODUCING AN ANALYSIS OF
                                                        \star\star\star* THE DEFINITIONS AND USES OF THE NAME OCCURRENCES OF
\star* a type.
```
**\* \* \*\*\*\*\*\*\*\*\*\*\*\*\*\*\*\*\*\*\*\*\*\*\*\*\*\*\*\*\*\*\*\*\*\*\*\*\*\*\*\*\*\*\*\*\*\*\*\*\*\*\*\* \* PERFORM WITH TEST BEFORE UNTIL NAME-KEY (NAME-ELEMENT-PTR) EQUAL TO HIGH-VALUES OR ERROR-ON-OUTPUT-FILE \* \* \*\*\*\*\*\*\*\*\*\*\*\*\*\*\*\*\*\*\*\*\*\*\*\*\*\*\*\*\*\*\*\*\*\*\*\*\*\*\*\*\*\*\*\*\*\* \* \* \* PRODUCE THE ANALYSIS OF THE DEFINITIONS OF A \* \* \* NAMED OCCURRENCE. \* \* \* \*\*\*\*\*\*\*\*\*\*\*\*\*\*\*\*\*\*\*\*\*\*\*\*\*\*\*\*\*\*\*\*\*\*\*\*\*\*\*\*\*\*\*\*\*\* \* IF DEFINED-CHAIN-COUNT (NAME-ELEMENT-PTR) > Ø THEN MOVE NAME-KEY (NAME-ELEMENT-PTR) TO DEFINED-NAME OF DEFINED-MSG-LINE MOVE DEFINED-CHAIN-COUNT (NAME-ELEMENT-PTR) TO NUMBER-TIMES-DEFINED OF DEFINED-MSG-LINE MOVE DEFINED-MSG-LINE TO PRINT-REC SET SPACE-LINES TO TRUE PERFORM WRITE-PRINT-REC MOVE THEY-ARE-LINE TO PRINT-REC SET NO-SPACE TO TRUE PERFORM WRITE-PRINT-REC \* \* \*\*\*\*\*\*\*\*\*\*\*\*\*\*\*\*\*\*\*\*\*\*\*\*\*\*\*\*\*\*\*\*\*\*\*\*\*\*\*\*\*\* \* \* \* SET THE POINTER TO THE FIRST ELEMENT IN THE\* \* \* DEFINED CHAIN AFTER THE DUMMY HEAD ELEMENT \* \* \* \*\*\*\*\*\*\*\*\*\*\*\*\*\*\*\*\*\*\*\*\*\*\*\*\*\*\*\*\*\*\*\*\*\*\*\*\*\*\*\*\*\* \* SET DEFINED-ELEMENT-PTR TO DEFINED-CHAIN-START (NAME-ELEMENT-PTR) SET DEFINED-ELEMENT-PTR TO NEXT-DEFINED-PTR (DEFINED-ELEMENT-PTR) \* \* \*\*\*\*\*\*\*\*\*\*\*\*\*\*\*\*\*\*\*\*\*\*\*\*\*\*\*\*\*\*\*\*\*\*\*\*\*\*\*\*\*\* \* \* \* LIST THE DEFINITIONS OF A NAMED OCCURRENCE \* \* \* BY SCANNING THE DEFINED CHAIN ASSOCIATED \* \* \* WITH THE CURRENT NAMED ELEMENT \* \* \* \*\*\*\*\*\*\*\*\*\*\*\*\*\*\*\*\*\*\*\*\*\*\*\*\*\*\*\*\*\*\*\*\*\*\*\*\*\*\*\*\*\* \* PERFORM WITH TEST BEFORE UNTIL DEFINED-KEY(DEFINED-ELEMENT-PTR) EQUAL TO HIGH-VALUES OR ERROR-ON-OUTPUT-FILE MOVE DEFINED-KEY (DEFINED-ELEMENT-PTR) TO RDO-GROUP-NAME OF WHERE-DEFINED-LINE MOVE WHERE-DEFINED-LINE TO PRINT-REC SET NO-SPACE TO TRUE PERFORM WRITE-PRINT-REC \* \* \*\*\*\*\*\*\*\*\*\*\*\*\*\*\*\*\*\*\*\*\*\*\*\*\*\*\*\*\*\*\*\*\*\*\*\*\* \* \* \* SET THE PTR TO THE NEXT DEFINED \* \* \* ELEMENT IN THE DEFINED CHAIN. \* \* \* \*\*\*\*\*\*\*\*\*\*\*\*\*\*\*\*\*\*\*\*\*\*\*\*\*\*\*\*\*\*\*\*\*\*\*\*\* \* SET DEFINED-ELEMENT-PTR TO NEXT-DEFINED-PTR (DEFINED-ELEMENT-PTR) END-PERFORM ELSE MOVE SPACES TO PRINT-REC**

```
 SET SPACE-LINES TO TRUE
                  PERFORM WRITE-PRINT-REC
              END-IF
* * ******************************************* *
* * PRODUCE THE ANALYSIS OF THE USES OF A NAMED *
* * OCCURRENCE *
* * ******************************************* *
              IF USED-CHAIN-COUNT (NAME-ELEMENT-PTR) > Ø AND
                 NOT ERROR-ON-OUTPUT-FILE THEN
                  MOVE NAME-KEY (NAME-ELEMENT-PTR) TO
                       USED-NAME OF USED-MSG-LINE
                  MOVE USED-CHAIN-COUNT (NAME-ELEMENT-PTR) TO
                       NUMBER-TIMES-USED OF USED-MSG-LINE
                  MOVE USED-MSG-LINE TO PRINT-REC
                  SET NO-SPACE TO TRUE
                  PERFORM WRITE-PRINT-REC
                  MOVE THEY-ARE-LINE TO PRINT-REC
                  SET NO-SPACE TO TRUE
                  PERFORM WRITE-PRINT-REC
* * ********************************************
* * SET THE POINTER TO THE FIRST ELEMENT IN THE*
* * USED CHAIN AFTER THE DUMMY HEAD ELEMENT. *
                 * * ********************************************
                  SET USED-ELEMENT-PTR TO
                      USED-CHAIN-START (NAME-ELEMENT-PTR)
                  SET USED-ELEMENT-PTR TO
                      NEXT-USED-PTR (USED-ELEMENT-PTR)
* * ****************************************** *
* * LIST THE USES OF A NAMED OCCURRENCE BY *
* * SCANNING THE USED CHAIN ASSOCIATED WITH *
* * THE CURRENT NAMED ELEMENT. *
* * ****************************************** *
                  PERFORM WITH TEST BEFORE
                         UNTIL USED-KEY (USED-ELEMENT-PTR)
                               EQUAL TO HIGH-VALUES OR
                               ERROR-ON-OUTPUT-FILE
                       MOVE CORRESPONDING
                           USED-KEY (USED-ELEMENT-PTR)
                           TO WHERE-USED-LINE
                       SET NO-SPACE TO TRUE
                       MOVE WHERE-USED-LINE TO PRINT-REC
                       SET NO-SPACE TO TRUE
                       PERFORM WRITE-PRINT-REC
* * ************************************* *
* * SET THE PTR TO THE NEXT USED ELEMENT *
                      * * USED CHAIN. *
* * ************************************* *
                       SET USED-ELEMENT-PTR TO
                          NEXT-USED-PTR (USED-ELEMENT-PTR)
                  END-PERFORM
              END-IF
```
 $\star$ \* SET PTR TO NEXT NAME ELEMENT IN THE NAME CHAIN  $\star$  $\star$ SFT NAME-FLFMENT-PTR TO NEXT-NAME-PTR (NAME-ELEMENT-PTR) END-PERFORM  $END-IF.$  $\star$ \* Set ptr to next type element in the type chain SET TYPE-ELEMENT-PTR UP BY 1. EJECT. WRITE OUT A PRINT RECORD  $\star$ \* This subroutine writes out the current contents of the output  $\star$ \* file buffer in the manner described by the current setting of \* the SPACE-REQUIREMENTS flag. If an I/O error is encountered  $\star$ \* then the RETURN-CODE special register is set. WRITE-PRINT-REC. IF SPACE-LINES THEN WRITE PRINT-REC AFTER 3 LINES **FISE** IF PAGE-EJECT THFN WRITE PRINT-REC AFTER PAGE **ELSE** WRITE PRINT-REC  $FND-TF$  $END-IF.$ IF ERROR-ON-OUTPUT-FILE THEN MOVE OUTPUT-FILE-WRITE-ERROR TO RETURN-CODE  $END-IF.$ FJFCT. FIND A TYPE ELEMENT IN ITS CHAIN  $\star$ This subroutine scans the type chain to see if a given type (may be an object type or a keyword name) exists in the chain  $\star$ or not. On return the setting of TYPE-CHAIN-SEARCH-FLAG can  $\star$ be used to determine the success of the search. If it is  $\star$ equal to '1' (TRUE) the CURRENT-TYPE-ELEMENT-PTR addresses it.\* FIND-TYPE-IN-CHAIN. MOVE ZERO TO TYPE-CHAIN-SEARCH-FLAG. SET CURRENT-TYPE-ELEMENT-PTR TO 1. \* Scan the type chain for a given type. The search is  $\star$ \* terminated either when all elements have been examined or \*  $\star$ \* when an element is found with the same name. PERFORM WITH TEST BEFORE VARYING TYPE-NUMBER FROM 1 BY 1

```
UNTIL TYPF-NUMBER GREATER THAN
                TYPE-ELEMENTS-ALLOCATED OR
                WORK-TYPE IS EQUAL TO
                TYPF-KFY (CURRFNT-TYPF-FIFMFNT-PTR)
        SFT CURRENT-TYPE-FIFMENT-PTR UP RY 1
    END-PERFORM.
    * *************************** *
    * Was the search successful ? *
    * *************************** *
    IF TYPE-NUMBER NOT GREATER THAN TYPE-ELEMENTS-ALLOCATED THEN
        SET TYPE-ELEMENT-FOUND TO TRUE
    END-IF.FJFCT.
FIND A NAME ELEMENT IN ITS CHAIN
                                                         \star\starThis subroutine scans the name chain associated with the
                                                         \star\starcurrently addressed type element to see if the new named
                                                         \star\staroccurrence of a type has already been recorded. If not then
                                                         \star\stara new 'name' element is added in collating sequence and
  the 'defined' and 'used' chains associated with it are
                                                         ÷
\ddot{\phantom{1}}initialized, ie the dummy head and tail elements are acquired *
\starand linked together with the name element.
FIND-NAME-IN-CHAIN.
    SET CURRENT-NAME-ELEMENT-PTR TO
       NAME-CHAIN-START (CURRENT-TYPE-ELEMENT-PTR)
    \star* Scan the name chain for a particular name. The search is
                                                         \star\star* terminated when a name with a value greater or equal
    * to the specified one is found. This test will always
                                                         \star\star* be successful due to the dummy head element being set to
                                                         \star* HIGH values.
    PERFORM WITH TEST BEFORE
           UNTIL NAME-KEY (CURRENT-NAME-ELEMENT-PTR)
                IS NOT LESS THAN WORK-NAME
        SET PREVIOUS-NAME-ELEMENT-PTR TO
            CURRENT-NAME-FLEMENT-PTR
        SET CURRENT-NAME-ELEMENT-PTR TO
            NEXT-NAME-PTR (CURRENT-NAME-ELEMENT-PTR)
    END-PERFORM.
    \star\star* If the current element after the search does not have a
                                                         \ddot{\phantom{0}}\ddot{\phantom{1}}* value equal to the search argument then a new 'name'
    * element must be added 'before' the current one.
\star\starIF NAME-KEY (CURRENT-NAME-ELEMENT-PTR) IS GREATER THAN
       WORK-NAME THEN
        ADD 1 TO NAME-CHAIN-COUNT (CURRENT-TYPE-ELEMENT-PTR)
        PERFORM ALLOCATE-A-NAME-ELEMENT
        IF SUFFICIENT-STORAGE THEN
```
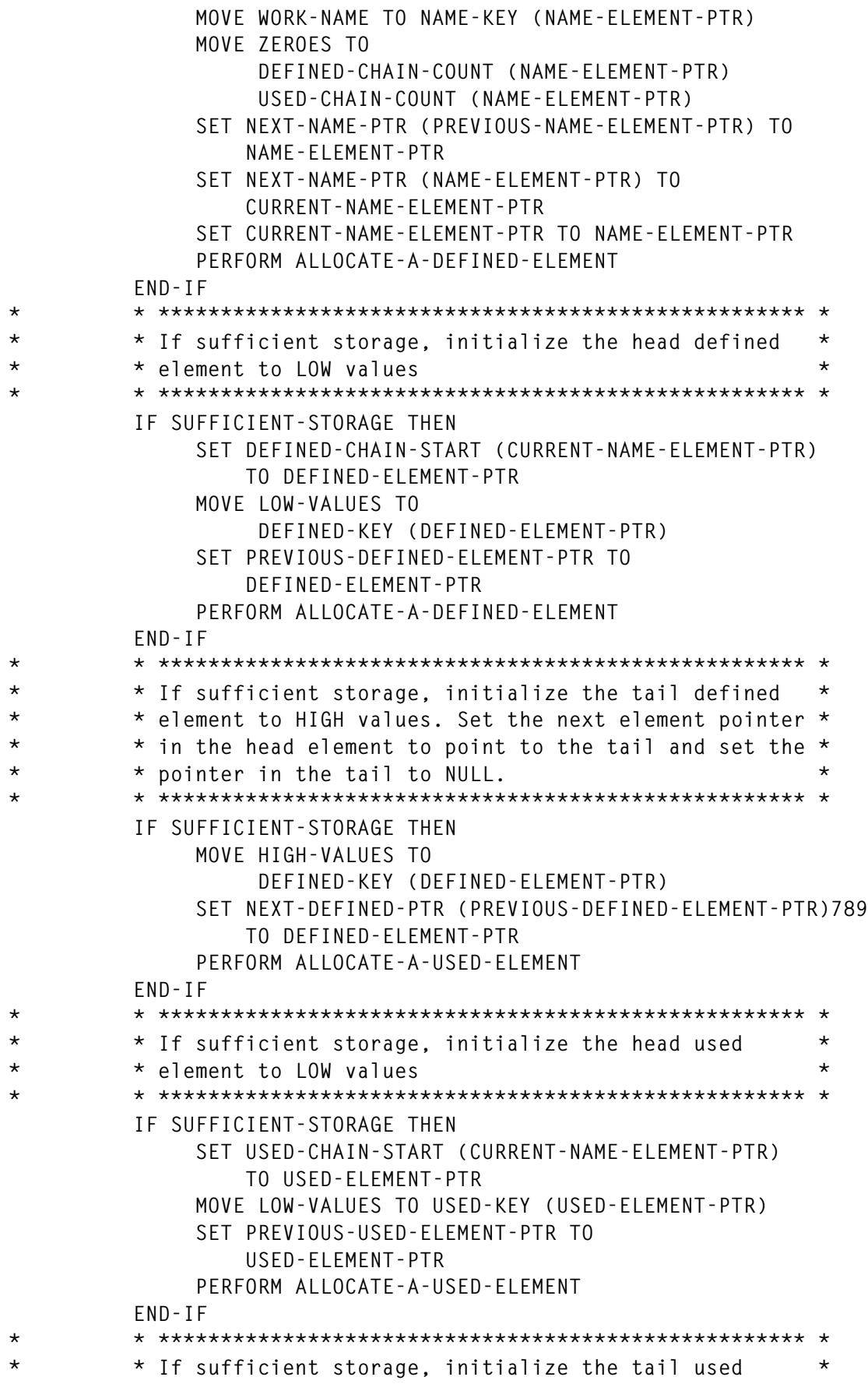

```
\star* element to HIGH values. Set the next element pointer *
\star* in the head element to point to the tail and set the *
\star* pointer in the tail to NULL.
        IF SUFFICIENT-STORAGE THEN
            MOVE HIGH-VALUES TO
                USED-KEY (USED-ELEMENT-PTR)
            SET NEXT-USED-PTR (PREVIOUS-USED-ELEMENT-PTR)
               TO USED-ELEMENT-PTR
        FND-TFEND-IF.EJECT.
FIND A DEFINED ELEMENT
                                                     \star\starThis subroutine adds a new element to the 'defined' chain
  at the correct place in the collating sequence.
FIND-DEFINITION-IN-CHAIN.
    SFT CURRENT-DEFINED-FLEMENT-PTR TO
       DEFINED-CHAIN-START (CURRENT-NAME-ELEMENT-PTR)
    \star* Scan the name chain to determine the place in the
                                                     \star* collating sequence for the recording of a definition of
                                                     \star* a named type occurrence. The search is terminated when an *
\star* element is found with a value greater than the search
                                                     \star\star* argument. This search will always be successful due to the*
    * dummy tail element being set to HIGH values.
÷
    \starPERFORM WITH TEST BEFORE
          UNTIL DEFINED-KEY (CURRENT-DEFINED-ELEMENT-PTR)
               IS NOT LESS THAN WORK-DEFINED
        SET PREVIOUS-DEFINED-ELEMENT-PTR TO
           CURRENT-DEFINED-ELEMENT-PTR
        SET CURRENT-DEFINED-ELEMENT-PTR TO
           NEXT-DEFINED-PTR (CURRENT-DEFINED-ELEMENT-PTR)
    END-PERFORM.
    \star\star* This test should always be true as no two resources of
\star* the same type can have the same name in any one RDO group.*
    IF DEFINED-KEY (CURRENT-DEFINED-ELEMENT-PTR) IS GREATER THAN
      WORK-DEFINED THEN
        ADD 1 TO DEFINED-CHAIN-COUNT (CURRENT-NAME-ELEMENT-PTR)
        PERFORM ALLOCATE-A-DEFINED-ELEMENT
        IF SUFFICIENT-STORAGE THEN
            \star\star* Link the new element into the defined chain by *
\star* setting the 'next element' ptrs in the previous *
\star* element and the new element so that:
            \starPrevious-----> Current--->
\star\star\star\starbecomes
```
**\* \* Previous-----> New-------> Current-----> \* \* \* \* \* \* The new element then becomes the current element\* \* \* \*\*\*\*\*\*\*\*\*\*\*\*\*\*\*\*\*\*\*\*\*\*\*\*\*\*\*\*\*\*\*\*\*\*\*\*\*\*\*\*\*\*\*\*\*\*\*\*\* MOVE WORK-DEFINED TO DEFINED-KEY (DEFINED-ELEMENT-PTR) SET NEXT-DEFINED-PTR (PREVIOUS-DEFINED-ELEMENT-PTR) TO DEFINED-ELEMENT-PTR SET NEXT-DEFINED-PTR (DEFINED-ELEMENT-PTR) TO CURRENT-DEFINED-ELEMENT-PTR SET CURRENT-DEFINED-ELEMENT-PTR TO DEFINED-ELEMENT-PTR END-IF END-IF. EJECT. \* \*\*\*\*\*\*\*\*\*\*\*\*\*\*\*\*\*\*\*\*\*\*\*\*\*\*\*\*\*\*\*\*\*\*\*\*\*\*\*\*\*\*\*\*\*\*\*\*\*\*\*\*\*\*\*\*\*\*\*\*\*\* \* \* F I N D A U S E D E L E M E N T I N I T S C H A I N \*** This subroutine adds a new element to the 'used' chain at the correct place in the collating sequence. **\* \*\*\*\*\*\*\*\*\*\*\*\*\*\*\*\*\*\*\*\*\*\*\*\*\*\*\*\*\*\*\*\*\*\*\*\*\*\*\*\*\*\*\*\*\*\*\*\*\*\*\*\*\*\*\*\*\*\*\*\*\*\* \* FIND-USE-IN-CHAIN. SET CURRENT-USED-ELEMENT-PTR TO USED-CHAIN-START (CURRENT-NAME-ELEMENT-PTR) \* \* \*\*\*\*\*\*\*\*\*\*\*\*\*\*\*\*\*\*\*\*\*\*\*\*\*\*\*\*\*\*\*\*\*\*\*\*\*\*\*\*\*\*\*\*\*\*\*\*\*\*\*\*\*\*\*\*\* \* \* \* Scan the used chain to determine the place in the \* \* \* collating sequence for the recording of a use of a named \* \* \* type occurrence. The search is terminated when an element \* \* \* is found with a value greater than the search argument. \* \* \* This search will always be successful due to the dummy \* \* \* tail element being set to HIGH values. \* \* \* \*\*\*\*\*\*\*\*\*\*\*\*\*\*\*\*\*\*\*\*\*\*\*\*\*\*\*\*\*\*\*\*\*\*\*\*\*\*\*\*\*\*\*\*\*\*\*\*\*\*\*\*\*\*\*\*\* \* PERFORM WITH TEST BEFORE UNTIL USED-KEY (CURRENT-USED-ELEMENT-PTR) IS NOT LESS THAN WORK-USED SET PREVIOUS-USED-ELEMENT-PTR TO CURRENT-USED-ELEMENT-PTR SET CURRENT-USED-ELEMENT-PTR TO NEXT-USED-PTR (CURRENT-USED-ELEMENT-PTR) END-PERFORM. \* \* \*\*\*\*\*\*\*\*\*\*\*\*\*\*\*\*\*\*\*\*\*\*\*\*\*\*\*\*\*\*\*\*\*\*\*\*\*\*\*\*\*\*\*\*\*\*\*\*\*\*\*\*\*\*\*\*\* \* \* \* This test should always be true as no two resources of \* \* \* the same type can have the same name in any one RDO group.\* \* \* and so no combination of resource type, resource name, and\* \* \* group should ever be the same. \* \* \* \*\*\*\*\*\*\*\*\*\*\*\*\*\*\*\*\*\*\*\*\*\*\*\*\*\*\*\*\*\*\*\*\*\*\*\*\*\*\*\*\*\*\*\*\*\*\*\*\*\*\*\*\*\*\*\*\* \* IF USED-KEY (CURRENT-USED-ELEMENT-PTR) IS GREATER THAN WORK-USED THEN ADD 1 TO USED-CHAIN-COUNT (CURRENT-NAME-ELEMENT-PTR) PERFORM ALLOCATE-A-USED-ELEMENT IF SUFFICIENT-STORAGE THEN \* \* \*\*\*\*\*\*\*\*\*\*\*\*\*\*\*\*\*\*\*\*\*\*\*\*\*\*\*\*\*\*\*\*\*\*\*\*\*\*\*\*\*\*\*\*\*\*\*\*\***

```
\star* LINK THE NEW ELEMENT INTO THE USED CHAIN BY
\star* setting the 'next element' ptrs in the previous *
\star* element and the new element so that:
                                                     \star\starPrevious---> Current-->\starbecomes
\star\ddot{\phantom{0}}Previous-----> New------> Current----->
                                                    \star\star* The new element then becomes the current element*
            ÷
            MOVE WORK-USED TO USED-KEY (USED-ELEMENT-PTR)
            SET NEXT-USED-PTR (PREVIOUS-USED-ELEMENT-PTR) TO
               USED-ELEMENT-PTR
            SET NEXT-USED-PTR (USED-ELEMENT-PTR) TO
               CURRENT-USED-ELEMENT-PTR
            SET CURRENT-USED-ELEMENT-PTR TO USED-ELEMENT-PTR
        END-IFEND-IF.EJECT.
A I I O C A T F A T Y P F F I F M F N T
 This subroutine allocates the next available element of TYPE
\star\star\starELEMENT POOL, if one is available. If not the return code
                                                     \star\starspecial register is set. TYPE-ELEMENT-PTR points to the new
                                                     \starelement on exit.
ALLOCATE-A-TYPE-ELEMENT.
    IF NOT TYPE-ELEMENT-FREE THEN
        MOVE INSUFFICIENT-TYPE-ELEMENTS TO RETURN-CODE
        SET INSUFFICIENT-STORAGE TO TRUE
    FISE
        SET TYPE-ELEMENT-PTR TO NEXT-AVAILABLE-TYPE-ELEMENT
        \star* Point to next available element in pool
        SET NEXT-AVAILABLE-TYPE-ELEMENT UP BY 1
        ADD 1 TO TYPE-ELEMENTS-ALLOCATED
    END-IF.FJFCT.
A L L O C A T E A N A M E E L E M E N T
\star\star\starThis subroutine allocates the next available element of NAME
                                                     \star\starELEMENT POOL, if one is available. If not the return code
                                                     \star\starspecial register is set. NAME-ELEMENT-PTR points to the new
                                                     \starelement on exit.
ALLOCATE-A-NAME-ELEMENT.
    IF NOT NAME-ELEMENT-FREE THEN
        MOVE INSUFFICIENT-NAME-ELEMENTS TO RETURN-CODE
        SET INSUFFICIENT-STORAGE TO TRUE
    FISF
        SET NAME-ELEMENT-PTR TO NEXT-AVAILABLE-NAME-ELEMENT
\star
```

```
* * Point to next available element in pool *
          * * **************************************************** *
          SET NEXT-AVAILABLE-NAME-ELEMENT UP BY 1
          ADD 1 TO NAME-ELEMENTS-ALLOCATED
     END-IF.
 EJECT.
* ************************************************************** *
      * A L L O C A T E A D E F I N E D E L E M E N T *
* This subroutine allocates the next available element of *
  * DEFINED ELEMENT POOL, if one is available. If not the return *
  * code special register is set. DEFINED-ELEMENT-PTR points to *
* new element on exit. *
* ************************************************************** *
 ALLOCATE-A-DEFINED-ELEMENT.
     IF NOT DEFINED-ELEMENT-FREE THEN
          MOVE INSUFFICIENT-DEFINED-ELEMENTS TO RETURN-CODE
          SET INSUFFICIENT-STORAGE TO TRUE
     ELSE
          SET DEFINED-ELEMENT-PTR TO
              NEXT-AVAILABLE-DEFINED-ELEMENT
* * **************************************************** *
* * Point to next available element in pool *
          * * **************************************************** *
          SET NEXT-AVAILABLE-DEFINED-ELEMENT UP BY 1
          ADD 1 TO DEFINED-ELEMENTS-ALLOCATED
     END-IF.
 EJECT.
* ************************************************************** *
         * A L L O C A T E A U S E D E L E M E N T *
* This subroutine allocates the next available element of USED *
* ELEMENT POOL, if one is available. If not the return code *
  * special register is set. USED-ELEMENT-PTR points to the new *
  * element on exit. *
* ************************************************************** *
 ALLOCATE-A-USED-ELEMENT.
     IF NOT USED-ELEMENT-FREE THEN
          MOVE INSUFFICIENT-USED-ELEMENTS TO RETURN-CODE
          SET INSUFFICIENT-STORAGE TO TRUE
     ELSE
          SET USED-ELEMENT-PTR TO NEXT-AVAILABLE-USED-ELEMENT
* * **************************************************** *
* * Point to next available element in pool *
          * * **************************************************** *
          SET NEXT-AVAILABLE-USED-ELEMENT UP BY 1
          ADD 1 TO USED-ELEMENTS-ALLOCATED
     END-IF.
```
#### CSDXREF EXEC

```
/* REXX */
/* CICS CSD CROSS-REFERENCE utility
```

```
C-List CSDXREF
  Called by tso user command.
  It executes:
the DFHØCRFC CICS utility program:
                                         \star/display cross reference table;
Trace ?o
mess1 = ''\star//* Init proc and choose function
InitProc:
Do forever
ADDRESS ISPEXEC
'ADDPOP ROW(Ø) COLUMN(Ø)'
'VGET ZKEYS PROFILE'
ZWINTTL='CICS object Cross Reference'
'DISPLAY PANEL(cxcrp000)'
if rc = 8 then exit
'RFMPOP'
func1 = kfunc2 = hif func1 -- "' then Call Exec_Function1
if func2 -- " then Call Exec_Function2
signal InitProc
Exec Function1:
/* EXEC CICS utility DFHØCRFC
                                               \star /
func1 = ''k = \cdot'VPUT K PROFILE'
Do forever
ADDRESS ISPEXEC
'ADDPOP ROW(Ø) COLUMN(Ø)'
'VGET ZKEYS PROFILE'
ZWINTTL='CICS object Cross Reference: generate list objects'
mess1 = '''DISPLAY PANEL(cxcrp001)'
if rc = 8 then return
'REMPOP'
/* Alloc work file for utility job
                                               \star/jobdsn= userid()||'.CXCRFC.WORKJOB'
ADDRESS TSO
xx = outtrap(trp@0..)address tso "delete '"jobdsn"'"
   "alloc da('"jobdsn"') dir(\emptyset) space(1,1) dsorg(ps)",
   "recfm(f,b) lrecl(80) blksize(27920) tracks ",
   "unit(worka) new catalog f(fjob)"
```

```
xx = outtrap(off)if rc > Ø then do
   mess1 = 'Allocation WORKJ0B failed.'.
          ' Return Code 'rc
   Return
   end
/* Define job CICS utility DFHØCRFC
                                                     \star /
sk.1='//'userid()'# JOB (CICSØLT9), CLASS=S, MSGCLASS=X,
sk.2 ='// MSGLEVEL=(1,1), REGION=8M, NOTIFY=&SYSUID
sk.4='//DELETE EXEC PGM=IDCAMS
sk.5='//SYSPRINT DD SYSOUT=*
             DD *
sk.6 = \frac{1}{5} //SYSIN
sk.7=' DELETE 'userid()'.CICSSVIL.DFHCSD.CRFC.OUT NONVSAM
sk.8 = '/*'sk.9 = '/*'sk.10 = \frac{1}{1}EXEC PGM=IEFBR14
sk.I1 ='//DEFINEsk.12='//SYSPRINT DD SYSOUT=*
sk.13 ='//SYS0UTDD SYSOUT=*
sk.14='//CRFCOUT DD DISP=(NEW,CATLG,DELETE),
                  DSN='userid()'.CICSSVIL.DFHCSD.CRFC.OUT,
sk.15 = 77sk.16 = 77UNIT-WORKA.
sk.17 = 11/DCB=(DSORG=PS,BLKSIZE=13300,RECFM=FB,LRECL=133),
sk.18 = '///SPACE = (CYL, (5, 5))sk.19='///*sk.2Ø="//CSDUPEXEC PGM=DFHCSDUP,REGION=4096K,
sk.21 = "11PARM='CSD(READWRITE)'
sk.22='//STEPLIB DD DSN=USER.CICS.LOAD,DISP=SHR
sk.23 = 11/DD DSN=CICS.LIB.SDFHLOAD.USER.DISP=SHR
                DD DSN=CICS.LIB.SDFHLOAD.DISP=SHR
sk.24 = 11/DD DSN=CICS.SVIL.DFHCSD,DISP=SHR
sk.25='//DFHCSD
sk.26='//CRFINPT DD DSN='userid()'.CICSSVIL.DFHCSD.CRFC.INP,DISP=SHR'
sk.27 ='//CRFOUTDD DSN='userid()'.CICSSVIL.DFHCSD.CRFC.OUT.DISP=SHR
                DD SYSOUT-X
sk.28 ='//*RFOUTsk.29='//SYSOUT
                DD SYSOUT=*
sk.30 = '//SYSABOUT DD SYSOUT = *
sk.31='//SYSPRINT DD SYSOUT=*
sk.32='//SYSUDUMP DD SYSOUT=*
sk.33 ='//SYSINDD *sk.34=' EXTRACT GROUP('cxgrp') OBJECTS USERPROGRAM(DFHØCRFC)
sk.35 = '/*sk.36 = '/*sk.B=36/* Write job CICS utility DFHØCRFC
                                                     \star/"execio * diskw "fjob" (stem sk. finis"
xx = outtrap(trpØ8..)
```

```
 address tso "submit '"jobdsn"'"
  xx = outtrap(off)
  if rc > Ø then do
     mess1 = 'Submit function Generate failed.' ,
              ' Return Code 'rc
     end
            else do
     mess1 = 'Verify job Generate and then execute display function.'
     end
"free fi(fjob)"
  address tso "delete '"jobdsn"'"
Return
Exec_Function2:
func2 = ''
h = ''
'VPUT H PROFILE'
dsnrep = userid()||'.CICSSVIL.DFHCSD.CRFC.OUT'
ADDRESS TSO
   dd=OUTTRAP(dd.)
   "LISTDS '"dsnrep"' status"
   dd=OUTTRAP('OFF')
  zz = rc if zz =4 then do
                    typfunc = 'Noreport'
                    Call CRFC_EventLog
                    Return
                   End
   if zz =8 then do
                    typfunc = 'Allocazione'
                    Call CRFC_EventLog
                    Return
                   End
   if zz ¬= Ø & zz ¬= 4 & zz ¬= 8 then do
                    typfunc = 'Errore'
                    Call CRFC_EventLog
                    Return
                   End
   dd=OUTTRAP(dd.)
   "ALLOC DA('"dsnrep"') F(CRFCRPT) SHR REUSE"
   dd=OUTTRAP('OFF')
   zz = rc if zz¬=Ø then do
                    typfunc = 'Allocazione'
                    Call CRFC_EventLog
                    Return
                   End
             else do
                    ADDRESS TSO
                    dd=OUTTRAP(dd.)
                    "EXECIO * DISKR crfcrpt (STEM recr. FINIS"
                    dd=OUTTRAP('OFF')
```

```
zz = rc if zz¬=Ø then do
                                 typfunc = 'Lettura'
                                 Call CRFC_EventLog
                                 Return
 End
                 End
tabella = '@@CRFC@@'
ADDRESS ISPEXEC 'TBOPEN 'tabella' NOWRITE'
 if rc=8 then,
   ADDRESS ISPEXEC 'TBCREATE 'tabella ,
    'NAMES(GROUP TYPE CAMPO1) NOWRITE'
   group = substr(recr.1,36,8)
   MESS1 = ''
   do i=1 to recr.Ø
      tobj = substr(recr.i,2,8)
      hdr = substr(recr.i,2,8)
     if \text{tobj} = \text{'}* * * * \text{'} then do
                                type = substr(recr.i,29,11)
                                campo1 = COPIES(' ',69)
                                ADDRESS ISPEXEC 'TBADD 'tabella
                               type = ' iterate
 end
      if hdr = 'UTILITY' then do
                                iterate
 end
      campo1 = substr(recr.i,2,7Ø)
      ADDRESS ISPEXEC 'TBADD 'tabella
   end
   ADDRESS ISPEXEC 'TBTOP 'tabella
   csrr=Ø
   DO forever
      ADDRESS ISPEXEC
      'ADDPOP ROW(Ø) COLUMN(Ø)'
      'VGET ZKEYS PROFILE'
      ZWINTTL='CICS object Cross Reference: display list objects'
      ADDRESS ISPEXEC 'TBDISPL 'tabella,
       ' PANEL(CXCRPØØ2)',
       ' CSRROW('csrr') AUTOSEL(NO)'
      if RC=8 then leave
      end
ADDRESS ISPEXEC 'TBDELETE 'tabella
ADDRESS ISPEXEC 'TBEND 'tabella
ADDRESS TSO
dd=OUTTRAP(dd.)
 "FREE F(CRFCRPT)"
dd=OUTTRAP('OFF')
Return
CRFC_EventLog:
Select
```

```
when typfunc = 'Allocazione' then
   mess1 = 'Allocation report failed. Advise system support.'
when typfunc = 'Lettura' then
   mess1 = 'Read report failed. Advise system support.'
when typfunc = 'Noreport' then
   mess1 = 'Report not available.'
when typfunc = 'Errore' then
   mess1 = 'Error on the report. Advise system support.'
Otherwise nop
End
ADDRESS TSO
dd=OUTTRAP(dd.)
  "FREE F(CRFCRPT)"
dd=OUTTRAP('OFF')
Return
```
#### ISPF PANELS

#### **Panel CXCRP000**

```
)ATTR
 % TYPE(TEXT) INTENS(HIGH) SKIP(ON)
 } TYPE(TEXT) HILITE(BLINK) COLOR(GREEN)
 ! TYPE(INPUT) CAPS(ON) JUST(LEFT) HILITE(REVERSE)
 { TYPE(INPUT) CAPS(ON) JUST(LEFT) PAD(_)
    ` COLOR(turq) TYPE(TEXT)
 ? COLOR(white) TYPE(TEXT)
 < COLOR(blue) TYPE(TEXT) intens(high)
 > COLOR(yellow) TYPE(TEXT) intens(high)
 @ TYPE(INPUT) INTENS(HIGH) PAD('_') CAPS(ON) hilite(reverse)
 # TYPE(INPUT) INTENS(HIGH) CAPS(ON) hilite(reverse) color(yellow)
 \ type(TEXT) intens(HIGH) COLOR(green) hilite(reverse)
 $ TYPE(OUTPUT) INTENS(HIGH) SKIP(ON)
)BODY EXPAND(//) WINDOW(75 22) SMSG(VIDEO)
+$VIDEO
+
+ User.....: &ZUSER
< *******+ Date.....: &ZDAY &ZMONTH &ZYEAR
< **+ *+ Time.....: &ZTIME
< **+ ?*******+ Appl.....: CICS XREF
< **+ ?** *+
< **+ ?**+ `********+
< * *?**+ `** **+
                     **+ \ SELECTION FUNCTION +
> CICS+ ?* *`********+
+ ?*******`** **+
+ >Cross+`** **+ Generate CICS Cross Reference.: #K+
+ `** **+
+ >Reference+ Display CICS Cross Reference..: #H+
```

```
+
+
+ $mess1 +
+
+
+ PF1=Help PF3=Exit ENTER=Continue
)INIT
 .CURSOR = K
 &ZCMD=' '
  VGET (K,H) PROFILE
  .HELP = CXCRPØØH
  &ZHTOP = CXCRPØØH
  &ZHINDEX = CXCRPØØH
)PROC
IF (&K = ' ' AND &H = ' ') .MSG = 'CXCRMØØØ'
IF (&K ¬= ' ' AND &H ¬= ' ') .MSG = 'CXCRMØØ1'
VPUT (K,H) PROFILE
)END
```
#### **Panel CXCRP00H**

```
)ATTR
  $ TYPE(OUTPUT) INTENS(HIGH) SKIP(ON)
  \ type(TEXT) intens(HIGH) COLOR(green)
  % type(TEXT) intens(HIGH) COLOR(white)
  # type(TEXT) intens(HIGH) COLOR(turq) HILITE(BLINK)
)BODY EXPAND(§§) WINDOW(62 22) SMSG(VIDEO)
+$VIDEO
\ ***********************#H E L P\************************** +
+ With this procedure it's possible to carry out the +
+ objects Cross Reference of CSD CICS group. +
+ +
+ The functions are: +
+ -%Generate + CSD resource list with relative Cross +
+ Reference; +
+ EXEC CICS utility to produce output; +
+ +
+ -%Display + Cross Reference table of the output of ++ generate option; +
+ +
+ +
+ PF3=Exit from Help +
+ +
)INIT
)PROC
)END
```
#### **Panel CXCRP001**

```
)ATTR
      ` COLOR(turq) TYPE(TEXT)
```

```
 ? COLOR(white) TYPE(TEXT)
 < COLOR(blue) TYPE(TEXT) intens(high)
 # TYPE(INPUT) INTENS(HIGH) CAPS(ON) hilite(reverse) color(yellow)
 \ type(TEXT) intens(HIGH) COLOR(green) hilite(reverse)
 $ TYPE(OUTPUT) INTENS(HIGH) SKIP(ON)
)BODY EXPAND(//) WINDOW(68 18) SMSG(VIDEO)
+$VIDEO
+
< User.....: &ZUSER
` * * CICS CROSS REFERENCE * * <Date.....: &ZDAY &ZMONTH &ZYEAR
? Generate list objects <Time.....: &ZTIME
< Appl.....: CICS XREF
<
<
<
< \ Input dataset + #crfcin +
+
< \ CICS group + #cxgrp +
+
< \ CICS CSD + #cxcsd +
+
+
+ $mess1 +
+ PF1=Help PF3=Exit ENTER=Continue
)INIT
 .CURSOR = crfcin
 &ZCMD=' '
  VGET (crfcin,cxgrp,cxcsd) PROFILE
  .HELP = CXCRPØ1H
  &ZHTOP = CXCRPØ1H
  &ZHINDEX = CXCRPØ1H
)PROC
IF (&crfcin = ' ' AND &cxgrp = ' ' AND &cxcsd = ' ') .MSG = 'CXCRMØØ2'
IF (&ccrfcin = ' ' AND &cxgrp \rightarrow ' ' AND &cxcsd \rightarrow ' ') .MSG = 'CXCRM003'
IF (&crfcin \rightarrow ' ' AND &cxgrp \rightarrow ' ' AND &cxcsd = ' ') .MSG = 'CXCRM004'
IF (&crfcin ¬= ' ' AND &cxgrp = ' ' AND &cxcsd ¬= ' ') .MSG = 'CXCRMØØ5'
IF (&ccrfcin \rightarrow ' ' AND &cxgrp = ' ' AND &cxcsd = ' ') .MSG = 'CXCRMØØ6'
IF (\&\text{c}rfcin = ' ' AND \&\text{c}xarp = ' ' AND \&\text{c}xcsd = ' ' ). MSG = 'CXCRMØØ7'IF (\&\text{c}rfcin = ' ' AND &\text{c}xgrp = ' ' AND &\text{c}xcsd = ' ' ). MSG = 'CXCRMØØ8'VPUT (crfcin,cxgrp,cxcsd) PROFILE
)END
```
#### **Panel CXCRP01H**

```
)ATTR
   $ TYPE(OUTPUT) INTENS(HIGH) SKIP(ON)
   \ type(TEXT) intens(HIGH) COLOR(green)
   % type(TEXT) intens(HIGH) COLOR(white)
   # type(TEXT) intens(HIGH) COLOR(turq) HILITE(BLINK)
)BODY EXPAND(§§) WINDOW(62 22) SMSG(VIDEO)
+$VIDEO
```

```
\ ***********************#H E L P\************************** +
+ Function of%Generate+CICS objects Cross Reference list +
+ +
+ To specify the following fields: +
+ -%Input + it is the file with CSD resources and/or +
+ keywords to obtain the cross reference; +
+ +
+ -%Group + it is the CSD group name; +
+ +
+ -%CSD + it is DFHCSD file name; +
+ +
+ +
+ PF3=Exit from Help +
+ +
)INIT
)PROC
)END
```
#### **Panel CXCRP002**

```
)ATTR
 @ TYPE(OUTPUT) INTENS(LOW)
  [ TYPE(OUTPUT) INTENS(high) color(green) hilite(reverse)
 # TYPE(OUTPUT) INTENS(high) color(red) hilite(blink)
  $ TYPE(OUTPUT) INTENS(HIGH) SKIP(ON) color(yellow)
  | TYPE(text) INTENS(HIGH) color(green)
)BODY
+
+ %Command ===>_ZCMD
+
+
% CICS Cross Reference Objects - Group $group +
+
+
+
+ #MESS1
+
+ ===================================================================
+
)MODEL
[type @campo1
+
)INIT
  .CURSOR = ZCMD
  &ZCMD=' '
   .HELP = CXCRPØ2H
  &ZHTOP = CXCRPØ2H
  &ZHINDEX = CXCRPØ2H
)PROC
)END
```
#### **Panel CXCRP02H**

```
)ATTR
  $ TYPE(OUTPUT) INTENS(HIGH) SKIP(ON)
  \ type(TEXT) intens(HIGH) COLOR(green)
  % type(TEXT) intens(HIGH) COLOR(white)
  # type(TEXT) intens(HIGH) COLOR(turq) HILITE(BLINK)
)BODY EXPAND(§§) WINDOW(62 22) SMSG(VIDEO)
+$VIDEO
\ ***********************#H E L P\************************** +
+ Function of%display+CICS Cross Reference. +
+ +
+ Read output of CICS utility (Generate function). +
+ +
+ The sequence of the cross reference is visualized +
+ therefore as specified in the input file. +
+ +
+ +
+ PF3=Exit from Help +
+ +
)INIT
)PROC
)END
```
#### ISPF MESSAGES

#### **CXCRM00**

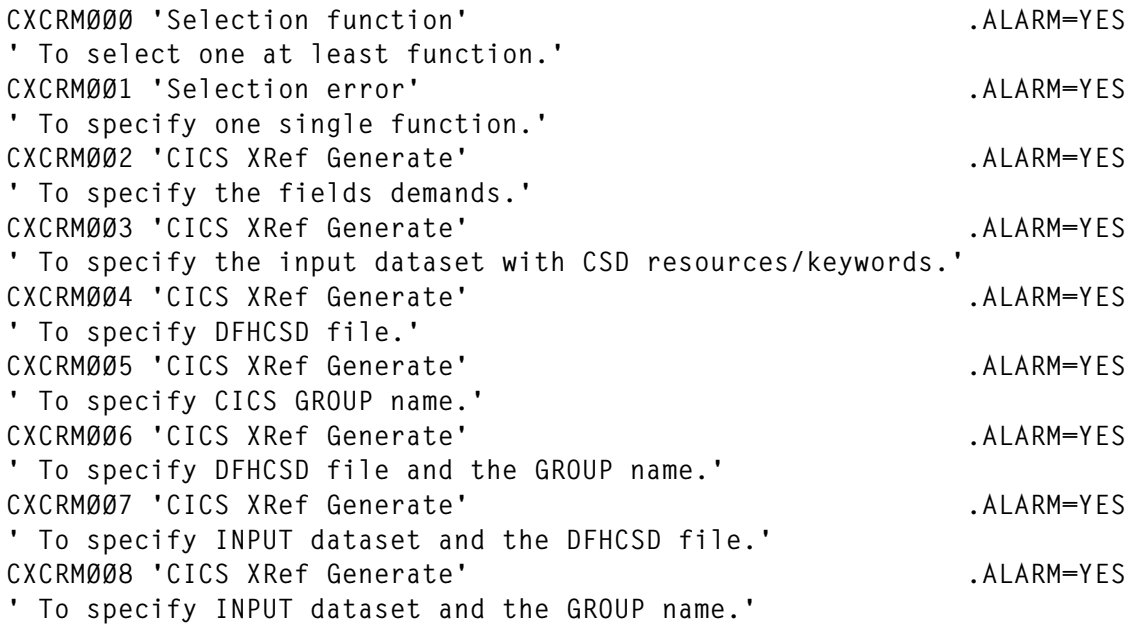

<span id="page-39-0"></span>SAMPLE FILE TO INPUT TO DFH0CRFC PROGRAM (CRFINPT)

**BROWSE USER.CICSSVIL.DFHCSD.CRFC.INP Line ØØØØØØØØ Col ØØ1 Ø8Ø Command ===> Scroll ===> CSR \*\*\*\*\*\*\*\*\*\*\*\*\*\*\*\*\*\*\*\*\*\*\*\*\*\*\*\*\* Top of Data \*\*\*\*\*\*\*\*\*\*\*\*\*\*\*\*\*\*\*\*\*\*\*\*\*\*\*\*\*\* PROGRAM TRANSACTION TYPETERM DSNAME FILE PROFILE MAPSET CONNECTION LSRPOOL SESSIONS \*\*\*\*\*\*\*\*\*\*\*\*\*\*\*\*\*\*\*\*\*\*\*\*\*\*\*\* Bottom of Data \*\*\*\*\*\*\*\*\*\*\*\*\*\*\*\*\*\*\*\*\*\*\*\*\*\*\*\***

*Espedito Morvillo Systems Programmer (Italy)* © Xephon 2001

# **CICS and LE/370 – a workshop**

The following are brief notes designed to summarize LE/370 and how it works with CICS.

LE/370 is a common run-time library for all languages.

It is derived from the CODE/370-debugger (IBM-debugging tool) for batch and later for CICS.

LE/370 is available with OS/390.

New(?) terms to get used to include:

- Region = Address space.
- Process = 1 batch job in a CICS transaction.
- Enclave = Each main program creates an enclave, eg EXEC CICS LINK creates a new enclave.

CEEMSG-DCT replaces the PLIMSG-DCT.

Perhaps (eg with a defect register savearea) an abend ASRA will be set to an abend 4083.

Literature: Bookmanager CEEA205 and CEEA305 Language Environment for OS/390&VM, Programmer's Guide and Reference.

The abend of the program might look like:

 $***$ \*\* \*\*\*\*\*  $***$ \*\*\* Welcome to the Computer Associates International  $***$ \*\* \*\*\*\*\* CA-InterTest Demo Session  $***$ \*\*\*  $****$  $****$ \*\*\*\*\* \*\*\*\*\* \*\*\*\*\*  $***$ \*\*\* Before proceeding, please have on hand the \*\*\*\*\*  $***$ \*\* guide which accompanies the Demo Session.  $***$ \*\* \*\*\*\*\*  $***$ \*\*\*  $***$ \*\*\*  $***$ \*\*\* \*\*\*\*\* Please make sure that the program PL1DEMO is monitored by \*\*\*\*\* CA-InterTest. This program will abend if not being monitored.\*\*\*\*\*  $***$ \*\*  $***$ \*\*\* \*\*\*\*\* To turn the monitor on, press CLEAR and follow the steps  $****$ \*\*\*\*\* outlined in the documentation.  $***$ \*\*\*  $***$ \*\*\*  $***$ \*\* \*\*\*\*\* If the monitor is already on, press ENTER to begin the  $***$ \*\* \*\*\*\*\* Basic Demo Session or PF2 to go to the Options Menu. \*\*\*\*\*  $***$ \*\*\*  $***$ \*\*\* DFHAC2206 13:47:46 C41SS00 Transaction DEMP has failed with abend ASRA.

Resource backout was successful.

What happened? An abend 'ASRA': is that 0C1, 0C4, 0C7, etc?

Information about the abend of the program can be found from the following sources.

#### The CICSLOG, eg:

13.47.43 JOB29304 +DFHSRØ001 C41SS00 An abend (code ØC7/AKEA) has occurred at offset X'00001A74' in program PL1DEMO. 13.47.43 J0B29304 +DFHME0116 C41SS00 (Module:DFHMEME) CICS symptom string for message DFHSRØØØ1 is PIDS/565501800 LVLS/410 MS/DFHSR0001 RIDS/DFHSRP PTFS/UN94911 AB/SØØC7 AB/UAKEA RIDS/PL1DEMO ADRS/ØØØØ1A74

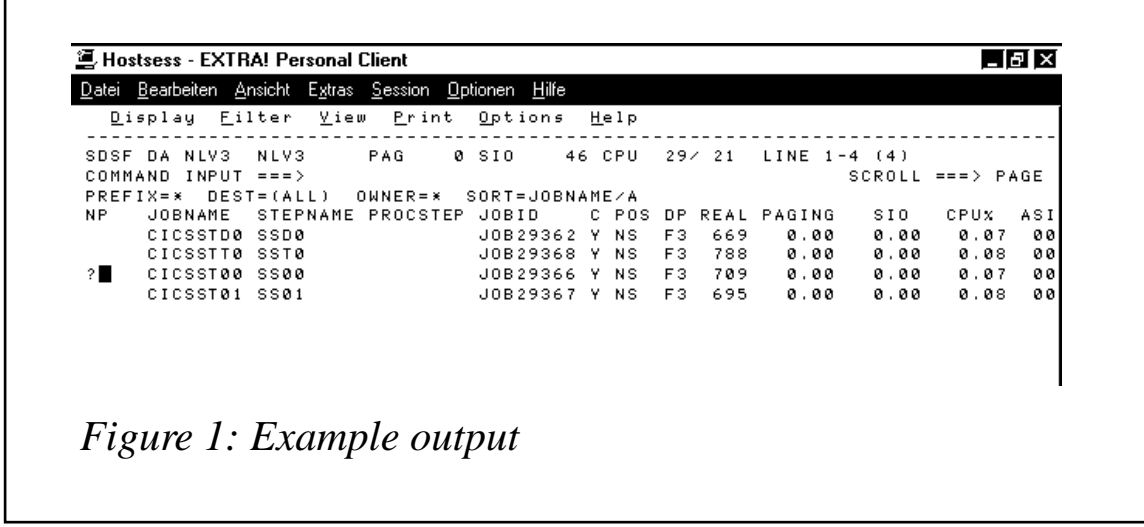

**13.47.43 JOB293Ø4 +DFHDUØ2Ø5 C41SSØØ A SYSTEM DUMP FOR DUMPCODE: SRØØØ1 , WAS SUPPRESSED BY THE DUMP TABLE OPTION FOR THIS DUMPCODE**

Browse CEEMSG-DCT. An example of what is seen is shown in Figure 1.

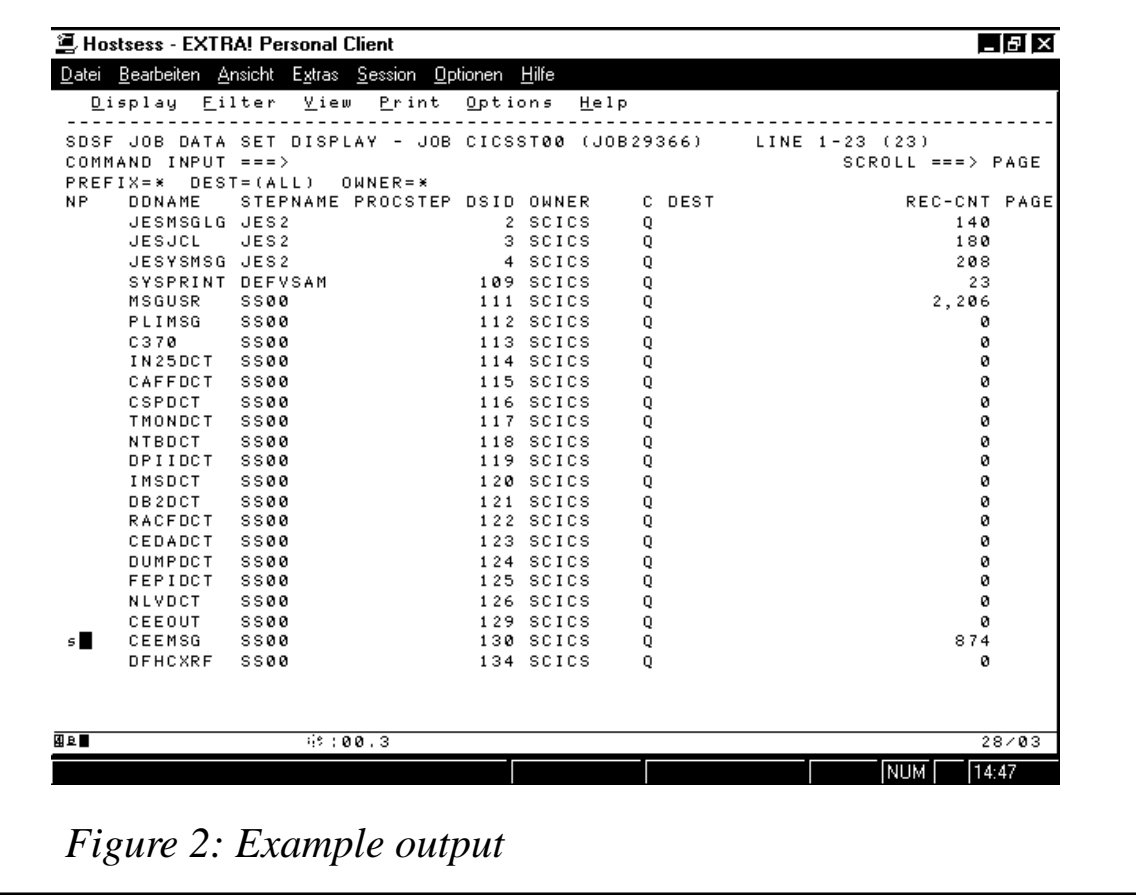

Type a question-mark before the affected CICS in the SDSF.

The next page is displayed. From here 'S'elect the DCT. This is illustrated in Figure 2.

#### The CEEMSG-DCT looks like:

```
 EJØBDEMP 1999Ø719134743 IBMØ537S ONCODE=8Ø97 Data exception
 EJØBDEMP 1999Ø719134743 From compile unit PL1DEMO at entry
point PL1DEMO at statement 94 at compile unit offset +ØØØØØ536 a
 EJØBDEMP 1999Ø719134743 CEE3DMP V1 R9.Ø: Condition processing resulted
in the unhandled condition. 19.Ø7.1999 13:47:43
 EJØBDEMP 1999Ø719134743
 EJØBDEMP 1999Ø719134743 Information for enclave PL1DEMO
 EJØBDEMP 1999Ø719134743
 EJØBDEMP 1999Ø719134743 Information for thread 8ØØØØØØØØØØØØØØØ
 EJØBDEMP 1999Ø719134743
 EJØBDEMP 1999Ø719134743 Traceback:
 EJØBDEMP 1999Ø719134743 DSA Addr Program Unit PU Addr PU Offset
Entry E Addr E Offset Statement Load Mod Se
 EJØBDEMP 1999Ø719134743 ØØ2Ø75EØ CEEHDSP ØCEØ18DØ +ØØØØ2526
CEEHDSP ØCEØ18DØ +ØØØØ2526 UQ
 EJØBDEMP 1999Ø719134743 ØC9288EØ ØØØØØØØØ +ØØØØØØØØ
ØØØØØØØØ +ØØØØØØØØ
 EJØBDEMP 1999Ø719134743 ØC9266FØ PL1DEMO ØCB96538 +ØØØØØ536
PL1DEMO ØCB9654Ø +ØØØØØ52E 94
 EJØBDEMP 1999Ø719134743 ØC9Ø431C IBMRPMIA ØØØA6AD8 +ØØØØØ4F6
IBMRPMIA ØØØA6AD8 +ØØØØØ4F6
 EJØBDEMP 1999Ø719134743 ØC9Ø422C CEEEVØ1Ø ØCDB8EDØ +ØØØØØ2D4
CEEEVØ1Ø ØCDB8EDØ +ØØØØØ2D4
 EJØBDEMP 1999Ø719134743 ØC9Ø4114 CEECRINV ØCE3C768 +ØØØØØ424
CEECRINV ØCE3C768 +ØØØØØ424
 EJØBDEMP 1999Ø719134743 ØC9Ø4Ø3C CEECCICS ØØØ33B9Ø +ØØØØØ45E
CEECCICS ØØØ33B9Ø +ØØØØØ45E CEECCICS UQ
 EJØBDEMP 1999Ø719134743
```
#### The print job for the transaction dump looks like:

**\_**

```
//B999999D JOB (ØØØØ,ØØØØØØØØ,ØØ,ØØØ,ØØØ),'MYNAME',NOTIFY=B999999,
//* PRINT CICS - DUMP
// CLASS=H,MSGCLASS=X,REGION=ØM
/*JOBPARM TIME=1
//B999999E EXEC DFHDUMP,TASK=DEMP,CODE=ASRA,ID=SSØØ,DATE=992ØØ,
// START='1Ø:3Ø:12',END='18:35:12',CICS=BOST
//*************************************************************
//* VER=4,REL=1 --> CURRENT VERSION
//* START='Ø7:ØØ:ØØ',END='18:ØØ:ØØ',CICS=PROD
//* START='Ø7:ØØ:ØØ',END='18:ØØ:ØØ',CICS=VPRD
```

```
//* START='Ø7:ØØ:ØØ',END='18:ØØ:ØØ',CICS=TEST
//*************************************************************
//* Attention !!! *
//* Change ID if necessary : SPØØ,SP1Ø ... SVØØ ... STØØ *
//*************************************************************
```
The specification can use:

- **•** TASK = Name of the abended transaction.
- CODE = Abend code (eg ASRA).
- ID  $=$  SYSID from the CICS in which the abend occurred (eg SP00 for the PROD-CICS CICSPR00).
- DATE = Date from the abend in form of JJDDD.
- START/END = Range from the abend time.
- CICS = Name of the CICS-(MRO-)environment in which the abend occurred.

You can also use the IBM-standard utility!

The DSA in the transaction dump looks like:

```
 C41SSØØ --- CICS TRANSACTION DUMP --- CODE=ASRA TRAN=DEMP ID=1/
ØØØ2 DATE=99/Ø7/19 TIME=13:47:46 PAGE 147
 TRANSACTION STORAGE-USER31 ADDRESS ØC9266DØ TO ØC9288BF
LENGTH ØØØØ21FØ
 ØØØØØØØØ E4FØFØFØ FØFØF5F5 E2E3D2E4 ØC9288C8 ØC9Ø4Ø24 ØØØØ21EØ
ØØØØØØØØ ØØØØØØØØ *UØØØØØ55STKU.khH.. .............* ØC9266DØ
 ØØØØØØ2Ø 8Ø25ØØØØ ØC9Ø431C ØØØØØØØØ 8CB96A74 ØØØØØØØØ ØC9287B8
ØC928758 8CB967BC *.....................kg..kg.....* ØC9266FØ
 ØØØØØØ4Ø ØCB95198 ØC9287ØØ ØØØØØØØØ ØØ2ØØØDØ ØC9267BC ØC9267BC
ØC9267F8 ØC9267F8 *...q.kg..........k...k...k.8.k.8* ØC92671Ø
 ØØØØØØ6Ø ØC9267BC ØØ2Ø4B38 ØØ2Ø688Ø ØC9287B8 ØC9287B8 91EØ91EØ
ØØØØØØØØ ØØØØØØØØ *.k...........kg..kg.j.j.........* ØC92673Ø
 ØØØØØØ8Ø ØØØØØØØØ ØØØØØØØØ ØØØØØØØØ ØØØØØØØØ ØØØØØØØØ ØØØØØ2ØØ
ØØØØØØØØ ØØØØØØØØ *................................* ØC92675Ø
 ØØØØØØAØ ØØØØØØØØ ØØØØØØØØ ØØØØØØØØ ØØØØØØØØ ØØØØØØØØ ØØØØØØØØ
ØØØØØØØØ ØØØØØØØØ *................................* ØC92677Ø
 ØØØØØØCØ ØØØØØØØØ ØØØØØØØØ ØØØØØØØØ ØØØØØØØØ ØØØØØØØØ ØØØØØØØØ
ØC9276FØ ØC9286FØ *.........................k.Ø.kfØ* ØC92679Ø
 ØØØØØØEØ ØØØØØØØØ ØØØØØØØØ ØØØØØØØØ ØCB95ØC8 ØØØØØØØØ ØØ1BØØØØ
ØØ35ØØ35 ØØ3ØØØ29 *...............H................* ØC9267BØ
 ØØØØØ1ØØ ØØ1CØØ1B ØØØ1ØØ24 ØØØØØØØØ ØØØØFØFØ D7D9D6E3 C8D3C64Ø
D7D9D6E3 C3D7C64Ø *..............ØØPROTHLF PROTCPF * ØC9267DØ
 ØØØØØ12Ø C3D5E3D3 4Ø4Ø4Ø4Ø C4C5D4D7 C5D1FØC2 C4C1E3C1 E2C5E34Ø
D5D6E34Ø D6D7C5D5 *CNTL DEMPEJØBDATASET NOT OPEN* ØC9267FØ
```
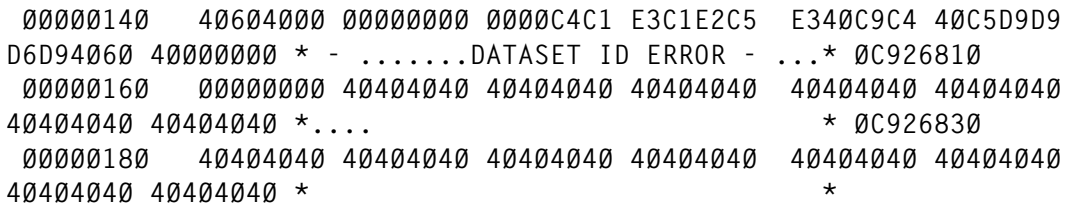

*Claus Reis CICS Systems Programmer Nuernberger Lebensversicherung AG (Germany)* © Xephon 2001

### **Contributing to CICS Update**

Although the articles published in CICS are of a very high standard, the vast majority are not written by professional writers, and we rely heavily on our readers themselves taking the time and trouble to share their experiences with others. Many have discovered that writing an article is not the daunting task that it might appear to be at first glance.

They have found that the effort needed to pass on valuable information to others is more than offset by our generous terms and conditions and the recognition they gain from their fellow professionals. Often, just a few hundred words are sufficient to describe a problem and the steps taken to solve it.

If you have ever experienced any difficulties with DB2, or made an interesting discovery, you could receive a cash payment, a free subscription to any of our *Updates*, or a credit against any of Xephon's wide range of products and services, simply by telling us all about it. For a copy of our *Notes for Contributors*, which explains the terms and conditions under which we publish articles visit www.xephon.com/contnote.html. Articles can be sent to the editor, Trevor Eddolls, at any of the addresses shown on page 2, or e-mail him at trevore@xephon.com

## **Creating or modifying BMS sources**

PANELBMS is a utility that was designed to facilitate the process of creating or modifying BMS sources and the associated copybooks. It allows you to draw a map on screen and to define the attributes, colours, and names of each field. It also automatically creates 'stop fields' whenever necessary at the end of data fields. It generates a BMS source ready to be assembled. It also creates a copybook in a way that is fully compatible with what IBM generates, but which is more elegant and easier to read (and modify, if necessary).

#### HOW TO WORK WITH PANELBMS

If you want to create a new BMS from scratch, simply invoke PANELBMS. If you want to work over an existing BMS source, then pass the full filename as an argument. When you finish your work, you can save it with the same or a different name, or simply cancel the operation. In either case, after calling PANELBMS, you will get the screen shown in Figure 1.

In this example, I did not pass any parameters, so the input file area is empty. If you did, the input filename would appear there. You can also type it at this stage, if you want to work over an existing BMS. Hit *Enter*, you will go to the next screen – shown in Figure 2. This screen has two parts. The upper part consists of a scale on the first line, followed by 15 lines where you can draw your map. The lower part contains the field attributes. There are two modes of operation here. When you enter this screen for the first time, you are in drawing mode. This means that you can freely move on the upper part of the screen to create your fields there. At this stage, the "Attributes of the current field" area in the lower left part of the screen is invisible. On the lower right side, there are symbols to initiate fields. These symbols are defined in my source code member named PANELTAB. However, you can change them here on the screen any time you like.

The symbols are used to define fields. In this example, the first field is a text field, so it starts with the 'Field text' symbol, followed by the actual text. Then, in the same line, there is a protected field without any initial text. To define this field, start with the 'Field protect'

 **+--------------------------------------------------------------------+ | PPPPPPPP AAAAAAAA NNN NNN EEEEEEEE LLL | | PPPPPPPP AAAAAAAA NNN NNN EEEEEEEE LLL | | PPP PPP AAA AAA NNN NNN EEE LLL | | PPP PPP AAA AAA NNNN NNN EEE LLL | | PPP PPP AAA AAA NNNNNNNN EEEEEEEE LLL | | PPP PPP AAA AAA NNNNNNNN EEEEEEEE LLL | | PPPPPPPP AAAAAAAA NNNNNNNN EEEEEEEE LLL | | PPP AAA AAA NNN NNNN EEE LLL | | PPP AAA AAA NNN NNNN EEE LLL | | PPP AAA AAA NNN NNNN EEEEEEEE LLLLLLLL | | PPP AAA AAA NNN NNNN EEEEEEEE LLLLLLLL | | | | BBBBBBBBBB MM MM SSSSSSSSSS | | BB BB MMM MMM SS | | BBBBBBBBBBB MM M M MM SSSSSSSSSS | | BB BB MM M M MM SS | | BBBBBBBBBB MM MM MM SSSSSSSSSS | | | | INPUT FILE..: | | | | ENTER: Drawing area PF14: Defaults PF15: Exit | +--------------------------------------------------------------------+** *Figure 1: The initial screen*

symbol, followed by the 'data fields filler' to define the area occupied by the field.

In the other lines there are more examples of text fields and data fields, unprotected and unprotected numeric. Since I only display 15 lines at a time in the drawing area, you must use PF8 and PF7 to display lines 1 to 15 or lines 10 to 24. The 'separation line' tells you, on the right side, what lines are being displayed. Also in that line, you can choose to have all your text automatically translated to uppercase or not. In this example, I have mixed case, which means, for example, that the text 'Address' on the screen remains as it is, otherwise it would be uppercased the first time you hit *Enter*.

As I explained above, the default field symbols that appear on the lower right side of the screen are accessible whenever you are in drawing mode, and you can change them if you need to. For example, the numeric field is defined by a question mark, but if you suddenly decide that you need to create text containing a question mark, you

```
 +--------------------------------------------------------------------------------+
  | 1...+....1....+....2....+....3....+....4....+....5....+....6....+....7....+....|
 | |
    | #THIS IS A TEST MAP %++++++++++ |
 | |
 | |
 | |
 | |
      | #Name........:&+++++++++++++++++++++++++++++++++++++++++ |
 | |
      | #Address.....:&+++++++++++++++++++++++++++++++++++++++++ |
 | |
      | #Telephone...:?++++++++++++++ |
 | |
 | |
 | |
 | |
 | ===== Case (Mixed,Up): M ========================= Display lines 1 to 15 ===|
 | --- Attributes of the current field ---- Data fields Filler.....: + |
 | Name : DATAØ1 MDT on........: Y (Y, N) Field Start: Numeric : ? |
 | Line.: Ø2 Bright, Dark..: B (B, D) Unprotect : & |
 | Col..: 65 Color.........: R (G,Y,R,T,B,P,W) Protect : % |
 | Leng : Extend Hilite.: (Blink Rev Uline) Text : # |
 | |
 | F4:Draw area F5:Attrib prev field F6:Attrib next field F7:Top F8:Bot F3:Exit |
            +--------------------------------------------------------------------------------+
```
*Figure 2: The drawing area*

must change the field symbol for any other character of your choice that is not used anywhere, for example by a '/'. If you make this type of change, two things happen. Firstly, all your current fields are scanned to see if the new symbol already exists somewhere. If it does, you get an error message (error messages appear at the first line of the screen, overlaying the scale) saying that the symbol already exists so you cannot use it. If it does not exist, then the old symbol is automatically changed to the new across all fields.

When you have finished drawing the screen, you must move to the second phase, to give names and attributes to the fields. For this, press PF6 (next field), the lower left side of the screen appears and the cursor moves there. For all data fields, you must type a name. Text fields have no name. The other attributes (Fset, Bright, Dark, colors, extended hilight) are all optional. Press F6 to circulate sequentially through all

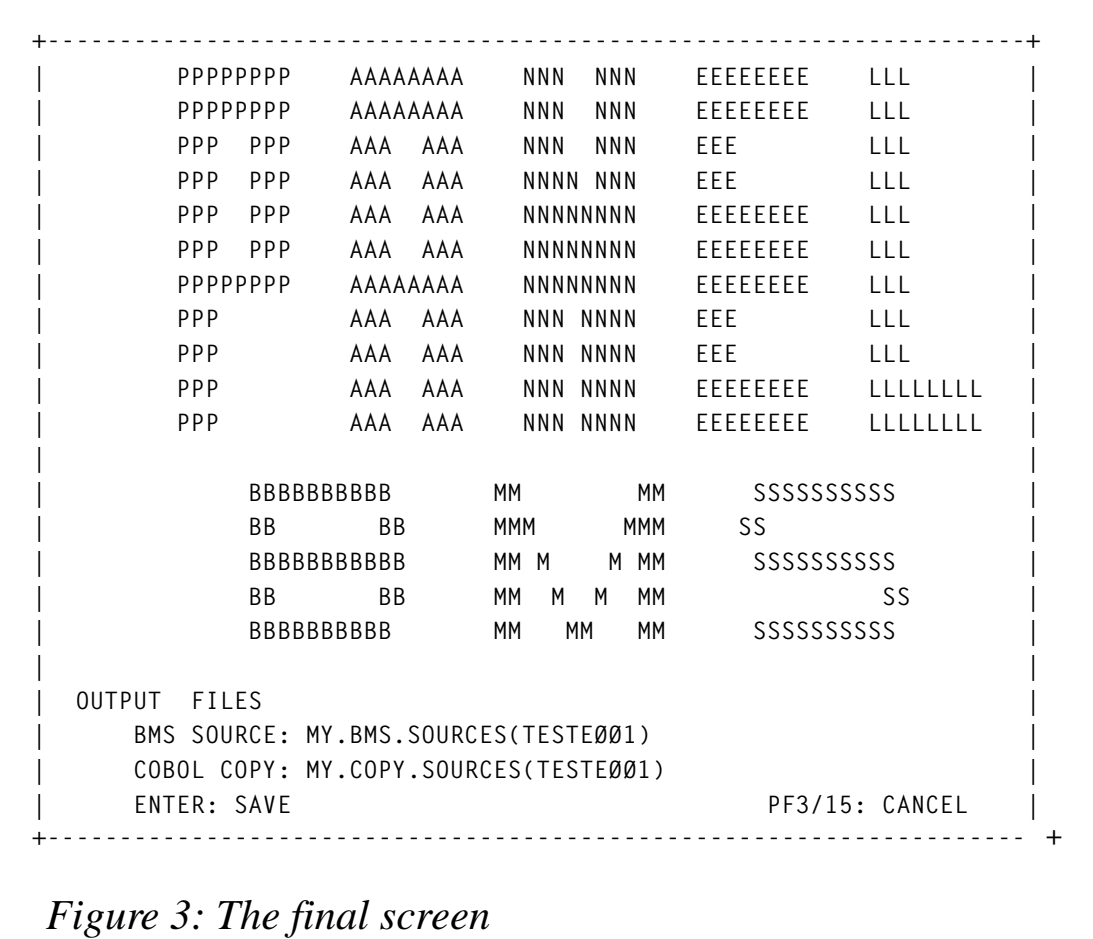

the fields, or F5 to circulate backwards. In this stage, the drawing area of the screen is not accessible. If you want to go back to it to change something, press PF4 and you are there again.

In my example, the current field is called DATA01, and is situated on line 2 column 65, the MDT is Yes (or FSET), Bright, and colour Red. To know what the current field is, you must look at the line and column indicators.

The length indicator is not accessible by the cursor and is merely for information. It works only when you load an already existing BMS. For a newly-created BMS, as in this example, I do not fill the length indicator.

When you are finished, press PF3 to go to the last screen, shown in Figure 3. Here you can decide where to save the BMS source and the associated copy. The output files must be existing 80-byte sequential or PDS files. For PDS files, you can specify either a new member or an existing one to be overwritten. If you decide to cancel your work and do not save anything, just leave with PF3.

#### HOW TO INSTALL PANELBMS

This utility is made up of the following components:

- PANELBMS is a REXX EXEC that starts the whole thing. It receives optionally as an argument the filename of an existing BMS, allocates two temporary output files (one for BMS, the other for COPY) for the COBOL programs to write on, then it calls PANELB0 module and, upon return, it copies from the temporary files to the defined locations. I do not allow COBOL to write directly to the real output files. You must modify the beginning of the EXEC to reflect the loadlib containing the PANELB0 module.
- PANELB0, the main COBOL program, is responsible for allocating the input file and the two 'real' output files. For this operation, it calls the TSO module IKJEFTSR, which normally resides at SYS1.LPALIB or equivalent. It is also responsible for displaying the start and ending screens, and for calling programs PANELB1, PANELB3, and PANELB4. If there is an input BMS, it also calls PANELB5.
- PANELB1 is the drawing program. It is responsible for creating an internal field table from your inputs. If you request uppercase translation, it also calls PANELB2.
- PANELB2 is an Assembler program that translates a string to uppercase.
- PANELB3 reads the internal field table created by PANELB1 and writes out the BMS source equivalent to a temporary file.
- PANELB4 does the same thing as PANELB3, only for the COBOL copybook.
- PANELB5 is called only when there is an input BMS. It reads the BMS source and creates the internal field table to be used by PANELB1.
- PANATRIB, PANELTAB, PANELZO, and PANELZ1 are copybooks used by the above programs.

In addition to this you also need another program that is not included here, because it was already published in *MVS Update* in January 1997 under the title *A 3270 full screen utility* and is now freely downloadable from the Xephon Web site. I am talking about the PDISP Assembler program. It is a general-purpose routine I wrote several years ago that handles 3270 datastreams under TSO. All screens in PANELBMS are 3270 datastreams. Since I use reverse video, your terminal (or more likely your emulator) must be capable of handling it. As far as I have seen, all PC emulators do, so you should have no problem with it. Only very old 'green' real terminals may have trouble dealing with reverse video.

#### SOME PRACTICAL NOTES

PANELBMS is not meant to cover all the possibilities and options that BMS has. However, it deals with the most commonly used, and should be able to handle most needs. In particular, it does not handle multiple DFHMDI macros, nor things like PICIN or PICOUT. Also, it only supports 24 by 80 screen sizes, and field lengths up to 79 bytes. Apart from that, it creates a BMS ready to be assembled, with all the fields, positions, lengths, initial texts, and attributes, which you can always modify by hand if you need to. Do not forget that I automatically create 'stop bytes', fields with only one byte that are used to mark the end of another field. So if you used to create them by hand, just forget about them – they will be there in the BMS source.

The colour 'white', in BMS terms, is called 'neutral'. You may notice that for defining the colours of a field in my drawing screen, I use the initial letter of each colour. Following that logic, white is specified with a 'W'. If you want the colour to be 'default', just leave this field blank.

The copybook I create is more elegant and easy to read than IBM's. You may notice that instead of COBOL levels 01 02 03 I chose levels 01 05 07. This is because on many occasions a copy is part of a greater structure (like a commarea, for example), so you only need to modify the 01 to something else, instead of modifying all levels.

*Editor's note: the code for this article will be published next month.*

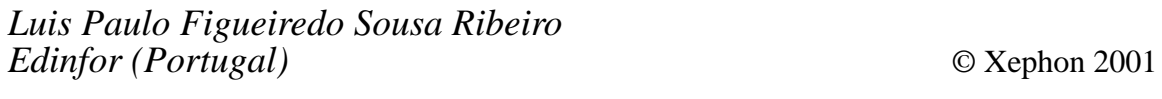

© 2001. Reproduction prohibited. Please inform Xephon of any infringement. 51

Landmark Systems is shipping its TMON for Unix System Services monitor, which is designed to make it possible to change parameters and abort processes without leaving the monitoring console.

It identifies problems, bottlenecks, and availability issues in OS/390 USS resources and enables immediate action to be taken to correct them.

From one workstation, users can access CICS, DB2, IMS, MVS, TCP/IP, or VTAM data to monitor performance.

It monitors key activity components such as global I/O buffers, HFS data sets, processes, threads, and TCP/IP stacks. An exception monitor automates the problem detection process by creating alerts whenever predefined problems occur.

For further information contact:

Landmark Systems, 12700 Sunrise Valley Drive, Reston, VA 20191-5804, USA. Tel: (703) 464 1300. URL: http://www.landmark.com/products/ tmonuss.shtml*.*

\* \* \*

Candle has announced that the company will provide day-one solution support for CICS Transaction Server for z/OS Version 2 (CICS TS V2) and DB2 Universal Database Server for OS/390 and z/OS, Version 7.

The company also reaffirmed its commitment to IBM's workload software pricing structure for its CICS, DB2, and IMS solutions.

Candle's day-one support for z/OS Version 1.1 includes OMEGAMON II availability and performance monitors for MVS, CICS, DB2, IMS, DBCTL, SMS, and VTAM, OMEGAVIEW for 3270, OMEGAVIEW II for the Enterprise, OMEGACENTER Gateway, AF/OPERATOR, and AF/ REMOTE.

Day-one support for CICS TS V2 DB2 UDB Server for OS/390 and z/OS is covered by OMEGAMON II for CICS and DB2 and CCC for CICS and DB2plex, respectively.

For further information contact: Candle, 201 N Douglas St, El Segundo, CA 90245, USA. Tel: (310) 535 3600.

URL: http://www.candle.com/ news\_events/press\_releases/mainframe/ dayone\_zOS\_033001.html*.*

\* \* \*

IBM has announced Version 1.1 of its WebSphere Studio Asset Analyzer for z/OS, described as a development tool for application understanding, impact analysis, and connector builder assistance.

It can be used to Web-enable S/390 CICS and batch assets, and takes advantage of existing Web and COBOL skills.

It helps understand the effects when a software change is made to enterprise systems. It can find the source code that's affected and assesses the scope of a change from JCL to transaction to tables, and provides impact analysis information to plan changes, make changes, and trace through the effects of changes.

For further information contact your local IBM representative.

URL: http://www.ibm.com/software/ad/ enterprise.

x **xephon**

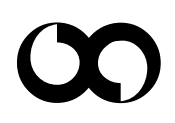